## **BAB IV**

## **IMPLEMENTASI DAN PENGUJIAN SISTEM**

#### **4.1 Implementasi**

 Setelah dilakukan perancangan sistem informasi pertandingan karate berbasis web dan *mobile* dengan menggunakan algoritma *fisher yates* pada pengundian atlet, maka tahapan selanjutnya adalah pembuatan *source code* program dan pengujian sistem. Proses implementasi dilakukan dengan mengkodekan hasil sistem yang dilakukan sebelumnya untuk melakukan pemrograman menggunakann bahasa pemrograman PHP *native* dan sebagai basis data menggunakan MySQL.

### **4.1.1 Implementasi** *Database*

 *Database* sistem informasi pertandingan karate berbasis web dan *mobile* dengan menggunakan algoritma *fisher yates* pada pengundian atlet (Lembaga Karatedo Indonesia Provinsi Sumatera Selatan), maka terdapat 7 tabel yang berisi : tabel admin, tabel drowing, tabel kelas\_all, tabel kontingen\_all, tabel perguruan\_all, tabel peserta, dan tabel system\_info. Dapat dilihat pada gambar 4.1 :

|              | Structure           | $\Box$ SQL    | Search | Query                                                    | Export             | $\rightarrow$ Import | Operations |           | $\blacktriangleright$ More            |
|--------------|---------------------|---------------|--------|----------------------------------------------------------|--------------------|----------------------|------------|-----------|---------------------------------------|
|              | Table =             | <b>Action</b> |        |                                                          |                    |                      | Rows Type  |           | Collation                             |
|              | admin               |               |        | Browse Fistructure & Search 3-i Insert In Empty O Drop   |                    |                      |            |           | <sup>5</sup> InnoDB latin1_swedish_ci |
|              | drowing             |               |        | Browse Structure & Search St Insert In Empty O Drop      |                    |                      |            |           | <sup>1</sup> InnoDB latin1_swedish_ci |
| $\mathbb{R}$ | kelas all           |               |        | Browse Cristructure & Search 3- Insert Compty @ Drop     |                    |                      |            | 70 InnoDB | latin1_swedish_ci                     |
|              | kontingen all       |               |        | Browse Structure & Search 3-i Insert Empty O Drop        |                    |                      |            |           | 14 InnoDB latin1 swedish ci           |
|              | perguruan_all       |               |        | Browse Structure & Search 3 Insert in Empty O Drop       |                    |                      |            |           | 16 InnoDB latin1 swedish ci           |
|              | peserta             |               |        | Browse Structure Search Le Insert Le Empty O Drop        |                    |                      |            |           | 32 InnoDB latin1_swedish_ci           |
|              | syst info           |               |        | Browse Tristructure & Search The Insert The Empty @ Drop |                    |                      |            |           | 1 InnoDB latin1 swedish cl            |
|              | 7 tables            | Sum           |        |                                                          |                    |                      |            |           | 139 InnoDB latin1 swedish ci          |
|              | <b>Create table</b> |               |        |                                                          |                    |                      |            |           |                                       |
|              | Name:               |               |        |                                                          | Number of columns: |                      |            |           |                                       |
|              |                     |               |        |                                                          |                    |                      |            |           | Go                                    |

**Gambar 4.1** *Layout database* Sistem Informasi Pertandingan Karate

## **1. Tabel Admin**

Tabel admin berisi field-field yang dapat dilihat pada gambar 4.2 dibawah ini:

|            | <b>Browse</b> | Structure<br>īи.                                                       | <b>SQL</b><br>Ħ   | u) | Search                 | <b>The Insert</b> | <b>Red</b>  | Export               | <b>Import</b> |    | $\overline{\mathbf{v}}$ |
|------------|---------------|------------------------------------------------------------------------|-------------------|----|------------------------|-------------------|-------------|----------------------|---------------|----|-------------------------|
|            | # Name        | <b>Type</b>                                                            | Collation         |    | <b>Attributes Null</b> |                   |             | Default Extra Action |               |    |                         |
| 호          | 1 id admin    | int(5)                                                                 |                   |    |                        | No                | None        |                      | Change        |    | Drop                    |
| u          | 2 user        | $\text{varchar}(20)$                                                   | latin1 swedish ci |    |                        | No                | None        |                      | Change        |    | Drop                    |
| ۳          | 3 password    | varchar(20)                                                            | latin1 swedish ci |    |                        | No                | None:       |                      | Change        |    | Drop                    |
| ш          | 4 nama        | varchar(100) latin1 swedish ci                                         |                   |    |                        | No.               | None        |                      | Change        |    | Drop                    |
| 8          | 5 status      | varchar(100) latin1 swedish ci                                         |                   |    |                        | No                | None        |                      | Change        |    | Drop                    |
| 苵          | Index         | Check All / Uncheck All With selected:                                 |                   |    | Browse                 |                   | Change      | Drop                 | Primary       |    |                         |
| da)        | Print view de | Relation view <b>the Propose table structure</b>                       |                   |    |                        |                   | Track table |                      |               |    |                         |
| <b>Add</b> | $\oplus$      | column(s) . At End of Table . At Beginning of Table . After   id admin |                   |    |                        |                   |             |                      |               | Go |                         |

**Gambar 4.2** *Layout* tabel *admin*

## **2. Tabel Drowing**

Tabel drowing berisi field-field yang dapat dilihat pada gambar 4.3 dibawah ini :

| <b>Type</b><br>1 id drowing $int(5)$<br>varchar(5)<br>4 list peserta text<br>Check All / Uncheck All With selected: | Collation<br>varchar(50) latin1 swedish ci<br>latin1_swedish_ci<br>latin1 swedish ci | <b>Attributes Null</b> | No<br>No<br>No. | Default Extra Action<br>None<br>None<br>None | $\mathcal O$ Change<br>$\mathcal O$ Change<br>Change                   | $Drop \rightarrow$<br>$Drop \rightarrow$<br>$Drop \rightarrow$           |  |
|----------------------------------------------------------------------------------------------------|--------------------------------------------------------------------------------------|------------------------|-----------------|----------------------------------------------|------------------------------------------------------------------------|--------------------------------------------------------------------------|--|
|                                                                                                    |                                                                                      |                        |                 |                                              |                                                                        |                                                                          |  |
|                                                                                                    |                                                                                      |                        |                 |                                              |                                                                        |                                                                          |  |
|                                                                                                    |                                                                                      |                        |                 |                                              |                                                                        |                                                                          |  |
|                                                                                                    |                                                                                      |                        |                 |                                              |                                                                        |                                                                          |  |
|                                                                                                    |                                                                                      |                        | No.             | None                                         | $\circ$ Change                                                         | <b>O</b> Drop                                                            |  |
|                                                                                                    |                                                                                      |                        |                 |                                              |                                                                        | Go                                                                       |  |
|                                                                                                    |                                                                                      |                        |                 |                                              | Print view qg Relation view 圖 Propose table structure () → Track table | column(s) . At End of Table . At Beginning of Table . After id drowing . |  |

**Gambar 4.3** *Layout* tabel *drowing*

### 3. **Tabel Kelas**

Tabel kelas\_all berisi field-field yang dapat dilihat pada gambar 4.4 dibawah ini :

| <b>Browse</b>                       | <b>Structure</b>                   | <b>SQL</b><br>Шf | $\mathfrak{A}$<br><b>Search</b>                                                                                                    | <b>E</b> Insert      | $\rightarrow$ Export | $\rightarrow$ Import                           | Mo<br>÷ |
|-------------------------------------|------------------------------------|------------------|----------------------------------------------------------------------------------------------------|----------------------|----------------------|------------------------------------------------|---------|
| # Name                              | <b>Type Collation</b>              |                  | <b>Attributes Null</b>                                                                                                    | Default Extra Action |                      |                                                |         |
| 1 id kelas $int(5)$<br>[5]          |                                    |                  | No                                                                                                    | None                 | $\mathcal{L}$ Change | $\bigcirc$ Drop $\blacktriangleright$ More     |         |
|                                     | 2 isi kelas text latin1 swedish ci |                  | No.                                                                                                    | None                 |                      | $\bullet$ Change $\bullet$ Drop $\bullet$ More |         |
| 曲<br>$\frac{1}{2}$ Add<br>$\vert$ 1 |                                    |                  | Print view @ Relation view 圖 Propose table structure ● ● Track table<br>column(s) . At End of Table . At Beginning of Table . After   id kelas . |                      |                      |                                                | Go      |
|                                     |                                    |                  |                                                                                                    |                      |                      |                                                |         |
| + Indexes                           |                                    |                  |                                                                                                    |                      |                      |                                                |         |

**Gambar 4.4** *Layout* tabel kelas\_all

## 4. **Tabel Kontingen**

Tabel kontingen\_all berisi field-field yang dapat dilihat pada gambar 4.5 dibawah ini :

|                         | <b>Browse</b>   | Structure                              | SQL       | <b>Search</b><br>颯                                                                                                    | <b>Fe</b> Insert       |               | $\rightarrow$ Export                                                                                           | шĻ.<br>Import               |  |
|-------------------------|-----------------|----------------------------------------|-----------|----------------------------------------------------------------------------------------------------|------------------------|---------------|----------------------------------------------------------------------------------------------------|-----------------------------|--|
|                         | # Name          | Type                                   | Collation |                                                                                                    | <b>Attributes Null</b> |               | Default Extra Action                                                                                           |                             |  |
| [1]                     | 1 id kontingen  | int(11)                                |           |                                                                                                    |                        | No            | None                                                                                                    | Change                      |  |
| Ð                       | 2 isi kontingen |                                        |           | varchar(100) latin1_swedish_ci                                                                                                  |                        | No.           | None                                                                                                    | Change                      |  |
| ٩                       | 3 nama official | varchar(50)                            |           | latin1 swedish ci                                                                                                    |                        | No:           | None                                                                                                    | Change                      |  |
|                         |                 |                                        |           |                                                                                                    |                        |               |                                                                                                    |                             |  |
| □<br>F                  | Index           | Check All / Uncheck All With selected: |           | 4 kontak official varchar(13) latin1 swedish ci<br>Browse<br>Print view q Relation view 品 Propose table structure O Track table |                        | No.<br>Change | None<br>Drop                                                                                                   | $\oslash$ Change<br>Primary |  |
| <b>Add</b><br>+ Indexes | $\frac{4}{3}$   |                                        |           |                                                                                                    |                        |               | column(s) $\circledast$ At End of Table $\circledcirc$ At Beginning of Table $\circledcirc$ After id kontingen |                             |  |

**Gambar 4.5** *Layout* tabel kontingen\_all

# 5. **Tabel Perguruan**

Tabel perguruan\_all berisi field-field yang dapat dilihat pada gambar 4.6 dibawah ini :

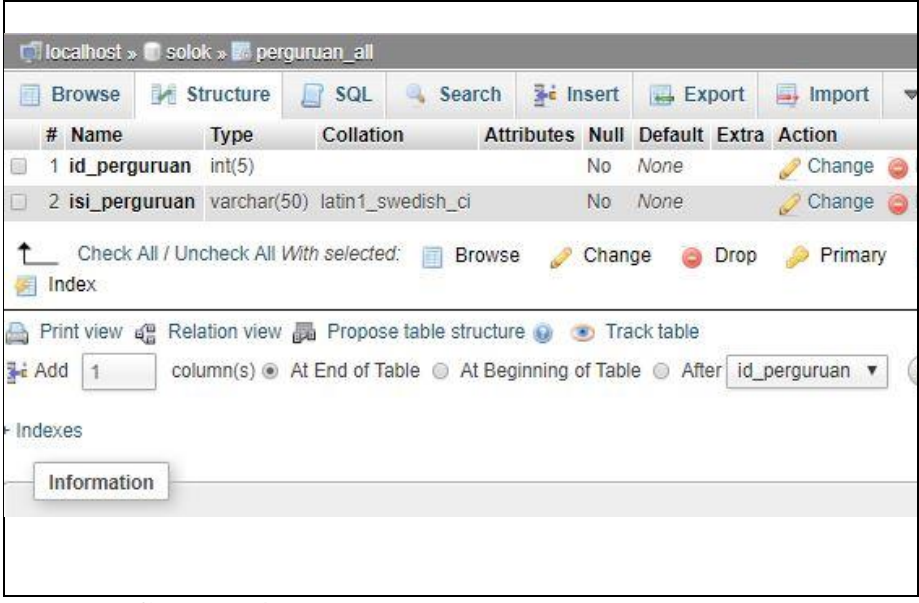

**Gambar 4.6** *Layout* tabel perguruan\_all

## 6. **Tabel Peserta**

Tabel peserta berisi field-field yang dapat dilihat pada gambar 4.7 dibawah ini :

|                                                                     |       | <b>Browse</b>                          | <b>Structure</b> | SQL<br>Search                                                                                                    | <b>E</b> Insert   |             | $\rightarrow$ Export | $\rightarrow$ Import | More               |
|---------------------------------------------------------------------|-------|----------------------------------------|------------------|----------------------------------------------------------------------------------------------------|-------------------|-------------|----------------------|----------------------|--------------------|
|                                                                     | #     | Name                                   | <b>Type</b>      | Collation                                                                                                    | <b>Attributes</b> | <b>Null</b> | Default Extra        | Action               |                    |
| Œ                                                                   |       | 1 id peserta                           | int(5)           |                                                                                                    |                   | No          | None                 | $\mathscr{P}$ Change | <b>Drop</b>        |
| ▣                                                                   |       | 2 nama                                 | varchar(50)      | latin1 swedish ci                                                                                                    |                   | No          | None.                | $\mathcal{O}$ Change | Drop               |
| ⊛                                                                   |       | 3 id kontingen                         | varchar(50)      | latin1 swedish ci                                                                                                    |                   | No          | None                 | Change               | <b>Drop</b>        |
| o                                                                   |       | 4 berat badan                          | int(20)          |                                                                                                    |                   | No          | None                 | $\mathcal{O}$ Change | Drop               |
| $\left(\begin{smallmatrix} 1 & 0 \\ 0 & 1 \end{smallmatrix}\right)$ |       | 5 tgl lahir                            | date             |                                                                                                    |                   | No          | None                 | Change               | <b>Drop</b>        |
| o                                                                   |       | 6 waktu_input                          | datetime         |                                                                                                    |                   | No          | <b>None</b>          | $\mathscr{D}$ Change | <b>Drop</b>        |
| 0                                                                   |       | 7 perguruan                            | varchar(50)      | latin1 swedish ci                                                                                                    |                   | No          | None                 | Change<br>P          | <b>Drop</b>        |
| $\Box$                                                              |       | 8 jk                                   | varchar(50)      | latin1 swedish ci                                                                                                    |                   | No          | None                 | Change               | <b>Drop</b>        |
| 8                                                                   |       | 9 id kelas                             |                  | varchar(100) latin1 swedish ci                                                                                                    |                   | No          | None                 | Change               | <b>Drop</b>        |
| $\Box$                                                              |       | 10 info beregu                         | text             | latin1 swedish ci                                                                                                    |                   | No          | None                 | $\mathcal{O}$ Change | <b>Drop</b>        |
| 0                                                                   |       | 11 input by                            |                  | varchar(100) latin1_swedish_ci                                                                                                    |                   | No          | None                 | Change               | Drop               |
| 医                                                                   | Index | Check All / Uncheck All With selected: |                  | <b>Browse</b>                                                                                                    |                   | Change      | Drop                 | Primary              | Ur<br>$\mathbf{u}$ |
| 曲<br><b>Add</b>                                                     |       | Print view de<br>1                     |                  | Relation view . Propose table structure @ . Track table<br>column(s) . At End of Table · At Beginning of Table · After   id peserta |                   |             |                      | ۷                    | Go                 |

**Gambar 4.7** *Layout* tabel peserta

## **4.1.2 Implementasi** *Interface*

# **1. Implementasi** *Interface* **Admin**

## **1.1** *Interface Login*

 *Interface login* memiliki *form* yang dapat digunakan admin untuk *input username,password*. Seperti yang ditampilkan pada gambar 4.8 sebagai berikut :

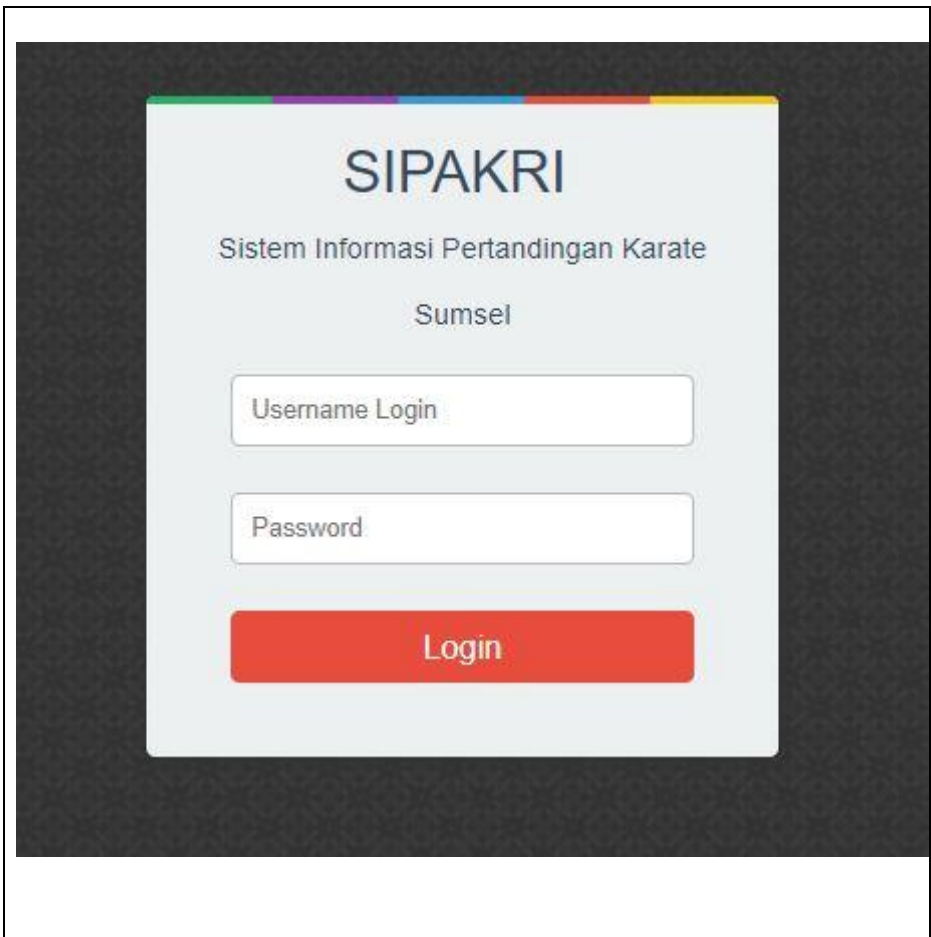

**Gambar 4.8** *Interface Login*

## **1.2 Interface Home**

 I*nterface* beranda menampilkan halaman utama dengan hak akses *admin full control* yang memiliki menu-menu sebagai berikut : Mendaftar, Karate Kategories (meliputi :Laporan, Jumlah Per Kelas, dan Jumlah Per kontingen), Drowing (meliputi : Kelola Drowing dan Lihat Hasil Drowing)*,* Pengelola (meliputi : Kelola Event, Kelola User, Kelola Kontingen, Kelola Kelas, Kelola Perguruan), Admin (meliputi : *Admin account ,* Petunjuk/ Bantuan Sistem, dan *logout*. Seperti yang ditampilkan pada Gambar 4.8 sebagai berikut :

| <b>SIPAKRI</b><br><b>III</b> Mendaftar | Karate Kategories -<br>Drowing - |                                                                                                    | <b>12</b> Pengi |
|----------------------------------------|----------------------------------|----------------------------------------------------------------------------------------------------|-----------------|
|                                        |                                  | Ξ                                                                                                    |                 |
|                                        |                                  | <b>Informasi Pertandingan</b>                                                                                                    |                 |
|                                        | Kumite                           | $\overline{4}$                                                                                                    |                 |
|                                        | Kata Perorangan                  | 28                                                                                                    |                 |
|                                        | Kata Beregu                      |                                                                                                    |                 |
|                                        | <b>Jumlah Pertandingan</b>       | 32                                                                                                    |                 |
|                                        |                                  | Kelas yang tidak dipertandingkan (Kosong):                                                                                                    |                 |
|                                        |                                  | · Kata Beregu Gabungan Junior - Senior Putra<br>- Kata Beregu Gabungan Junior - Senior Putri<br>Kata Beregu Gabungan Pemula - Kadet Putra<br>- Kata Beregu Gabungan Pemula - Kadet Putri<br>- Kata Beregu Gabungan Usia Dini - Pra Pemula Putra<br>- Kata Beregu Gabungan Usia Dini - Pra Pemula Putri<br>- Kata Perorangan Junior Putra<br>- Kata Perorangan Junior Putri<br>- Kata Perorangan Kadet Putra<br>- Kata Perorangan Kadet Putri<br>- Kata Perorangan Pemula Putra<br>- Kata Perorangan Pemula Putri<br>- Kata Perorangan Pra Pemula Putra<br>- Kata Perorangan Pra Pemula Putri<br>- Kata Perorangan Pra Usia Dini Putra<br>- Kata Perorangan Pra Usia Dini Putri<br>- Kata Perorangan Usia Dini Putra<br>· Kata Perorangan Usia Dini Putri<br>- Kata Perorangan Veteran 35 - 40 Th<br>- Kata Perorangan Veteran 40 - 45 Th<br>- Kata Perorangan Veteran 45 Th Keatas<br>Kumite Perorangan +25 Kg Usia Dini Putri<br>Kumite Perorangan +30 Kg Pra Pemula Putri<br>- Kumite Perorangan +30 Kg Usia Dini Putra<br>- Kumite Perorangan +35 Kg Pemula Putri<br>Kumite Perorangan +35 Kg Pra Pemula Putra |                 |

**Gambar 4.9** *Interface* Beranda

# **1.3** *Interface* **Mendaftar**

I*nterface* mendaftar menampilkan tabel yang digunakan admin full control untuk kelola daftar peserta atau data atletyang tersedia dengan memiliki menu-menu sebagai berikut : *input key search, entries list, button (+)* yang berfungsi menambah data dan menampilkan form untuk di isi data peserta. Seperti yang ditampilkan pada Gambar 4.10 sebagai berikut :

|                 |                               |                    | Semua Data  |                                                        |                 |                                                          |                    |
|-----------------|-------------------------------|--------------------|-------------|--------------------------------------------------------|-----------------|----------------------------------------------------------|--------------------|
| Show 10         | $\bullet$ entries             |                    |             | Jumlah Seluruh Peserta: 32<br>Putra : 16 // Putri : 16 |                 | Search:                                                  |                    |
| $ID$ $1h$       | 11<br>Kontingen               | Iî.<br>Nama        | 11<br>Lahir | Berat<br>11                                            | 11<br>Perguruan | 11<br>Kelas                                              | Opsi               |
| $\mathbf{1}$    | Palembang                     | Yogi Ogra Fratama  | 1995-12-22  | 60 Kg                                                  | LEMKARI         | Kata Perorangan Senior Putra                             | ノ音目                |
| $\overline{2}$  | Palembang                     | Abdi Tarami        | 1987-02-08  | 60 Kg                                                  | <b>LEMKARI</b>  | Kata Perorangan Senior Putra                             | /首目                |
| $\overline{3}$  | Muara enim                    | Adrian Saputra     | 1991-02-06  | 60 Kg                                                  | <b>LEMKARI</b>  | Kata Perorangan Senior Putra                             | ノ音目                |
| 4               | Muara enim                    | Rehan Ogra Bupalta | 1987-02-08  | 60 Kg                                                  | <b>INAKANAS</b> | Kata Perorangan Senior Putra                             | /自目                |
| 5               | Lahat                         | <b>Budi Surva</b>  | 1995-12-22  | 60 Kg                                                  | <b>LEMKARI</b>  | Kata Perorangan Senior Putra                             | /直目                |
| 6               | Lahat                         | Rudiansyah         | 1995-12-22  | 60 Kg                                                  | <b>LEMKARI</b>  | Kata Perorangan Senior Putra                             | ノ音目                |
| $7\overline{ }$ | Banyuasin                     | Adi Wijaya         | 1994-06-13  | 70 Kg                                                  | <b>LEMKARI</b>  | Kata Perorangan Senior Putra                             | /音目                |
| $\mathbf{8}$    | Prabumulih                    | Ikhbal Santoso     | 1994-06-13  | 60 Kg                                                  | <b>LEMKARI</b>  | Kata Perorangan Senior Putra                             | /首目                |
| 9               | Prabumulih                    | M.Sofian           | 1994-06-13  | 70 Kg                                                  | <b>LEMKARI</b>  | Kata Perorangan Senior Putra                             | /音目                |
| 10              | Banyuasin                     | Dedi Baruna        | 1994-06-13  | 80 Kg                                                  | LEMKARI         | Kata Perorangan Senior Putra                             | /首目                |
|                 | Showing 1 to 10 of 32 entries |                    |             |                                                        |                 | $\mathbf{3}$<br>Previous<br>$\sqrt{2}$<br>$\overline{1}$ | $\ddot{4}$<br>Next |

**Gambar 4.10** *Interface* Mendaftar

### **1.4** *Interface* **Tambah Peserta** *button* **(+) pada Menu Mendaftar**

 I*nterface* tambah Peserta button (+) pada menu mendaftar menampilkan sebuah form yang digunakan admin full control untuk menambah dan mengelola peserta atau data atletyang tersedia dengan memiliki menu-menu sebagai berikut : input kontingen, input nama peserta, input tanggal lahir, input berat badan, input asal perguruan, input kelas yang diikuti, *option button* jenis kelamin, jenis kelas*, button* simpan data dan *button reset.*. Seperti yang ditampilkan pada Gambar 4.11 sebagai berikut :

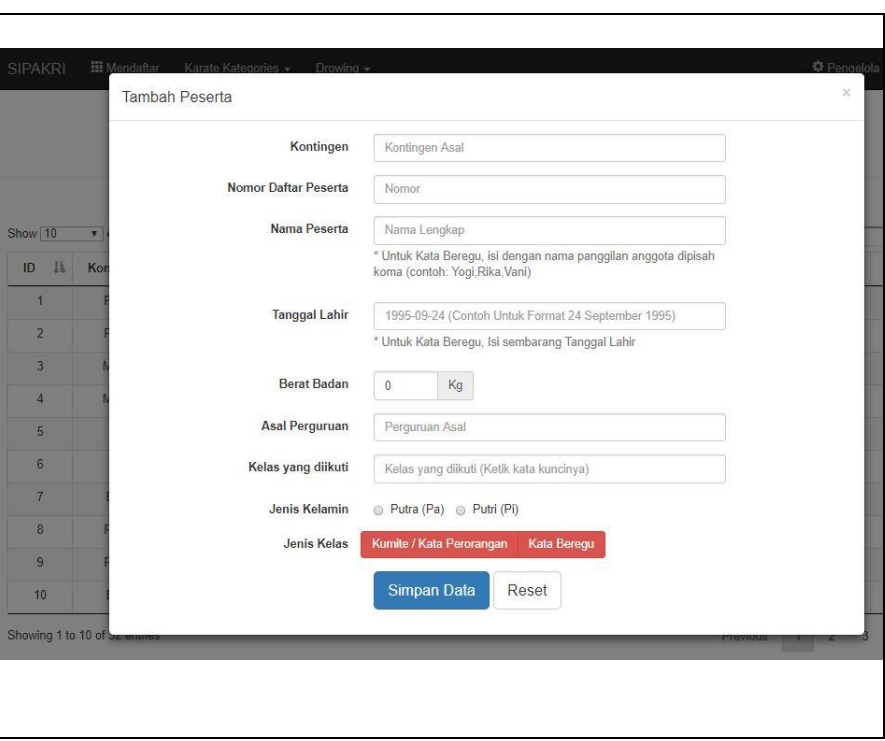

**Gambar 4.11** *Interface form* Peserta

# **1.5** *Interface pada Jumlah Peserta* **Perkelas** *Submenu* **Karate**  *Kategories*

 I*nterface* jumlah peserta perkelas menampilkan tabel informasi yang menampilkan daftar peserta dari setiap kelas yang tersedia dengan memiliki menu-menu sebagai berikut : *entries list,* kelas dan jumlah. Seperti yang ditampilkan pada Gambar 4.12 sebagai berikut :

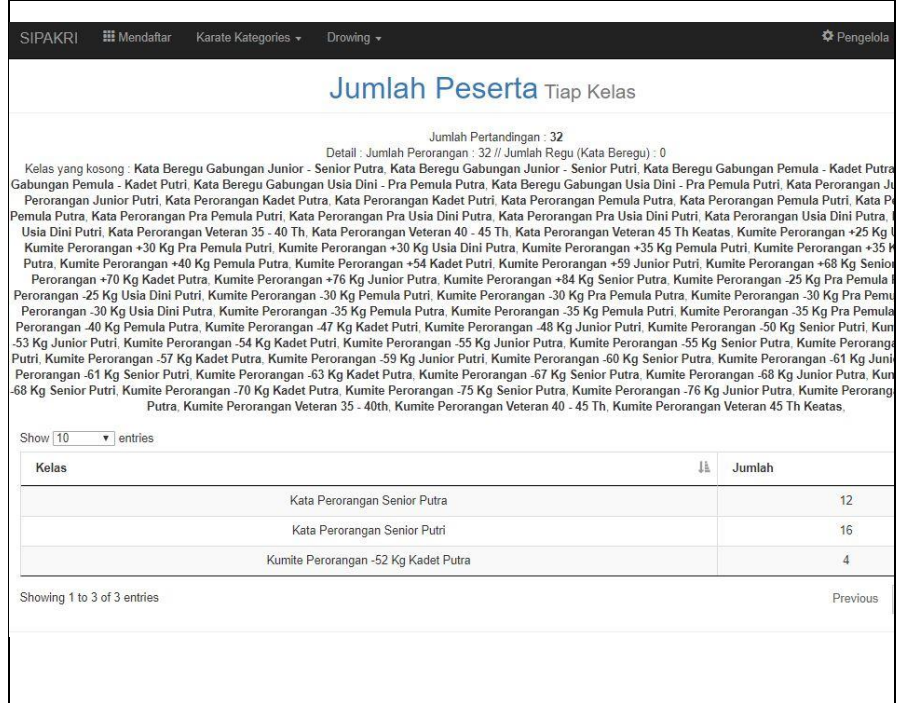

**Gambar 4.12** I*nterface* Jumlah Peserta Perkelas

# **1.6** *Interface* **pada Jumlah Peserta Perkontingen** *Submenu* **Karate**  *Kategories*

 Perancangan *interface* jumlah peserta perkontingen menampilkan tabel informasi yang menampilkan daftar peserta dari setiap kontingen yang mendaftar dengan memiliki menu-menu sebagai berikut : *input key search, entries list,* kontingen, jumlah tanding, dan keterangan. Seperti yang ditampilkan pada Gambar 4.13 sebagai berikut :

|                                                  | Jumlah Peserta Tiap Kontingen |                                |
|--------------------------------------------------|-------------------------------|--------------------------------|
|                                                  | Masukkan Nama Kontingen       | Cari!                          |
| Show 10<br>$\bullet$ entries<br>Ii.<br>Kontingen | 11<br><b>Jumlah Tanding</b>   | Keterangan                     |
| Banyuasin                                        | $\overline{2}$                | 2 Peserta (Putra: 2, Putri: 0) |
| <b>Empat Lawang</b>                              | $\overline{2}$                | 2 Peserta (Putra: 0, Putri: 2) |
| Lahat                                            | $\overline{4}$                | 4 Peserta (Putra: 2, Putri: 2) |
| Muara enim                                       | $\overline{4}$                | 4 Peserta (Putra: 2, Putri: 2) |
| OKU SELATAN                                      | $\overline{2}$                | 2 Peserta (Putra: 0, Putri: 2) |
| <b>OKU TIMUR</b>                                 | $\overline{4}$                | 4 Peserta (Putra: 2, Putri: 2) |
| Pagar Alam                                       | $\overline{2}$                | 2 Peserta (Putra: 0, Putri: 2) |
| Palembang                                        | 6                             | 6 Peserta (Putra: 4, Putri: 2) |
| PALL.                                            | $\mathbf{1}$                  | 1 Peserta (Putra: 1, Putri: 0) |
| Prabumulih                                       | 5                             | 5 Peserta (Putra: 3, Putri: 2) |

**Gambar 4.13** I*nterface* Jumlah Peserta Perkontingen

#### **1.7** *Interface* **Kelola Event pada** *Submenu* **Pengelola**

 $\Gamma$ 

 Menampilkan sebuah form yang digunakan admin full control untuk mengelola nama dan jadwal event berlangsung dengan memiliki menu-menu sebagai berikut : *input* nama *event, input* waktu *event, button* simpan, dan *button* batal. Seperti yang ditampilkan pada Gambar 4.14 sebagai berikut :

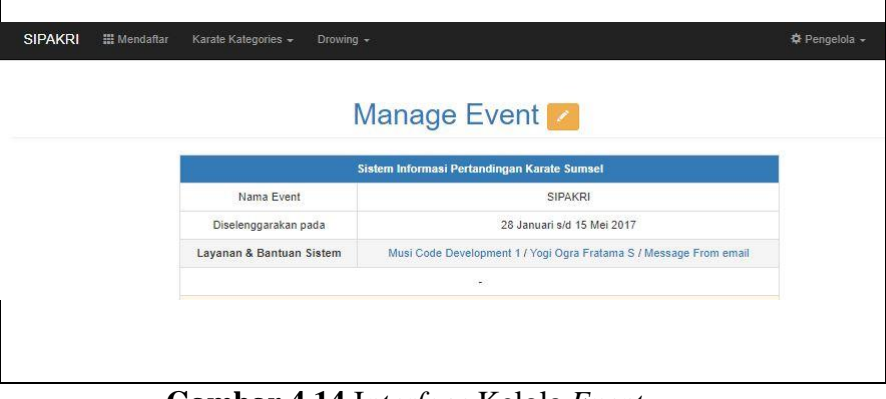

**Gambar 4.14** I*nterface* Kelola *Event*

#### **1.8** *Interface* **Kelola User pada** *Submenu* **Pengelola**

 Menampilkan data *user sistem* dan sebuah form yang digunakan admin full control untuk mengelola pengguna atau *user* pada sistem tersebut dengan memiliki menu-menu sebagai berikut : *input user name, input password, input* nama admin*, status , button* simpan, *button* batal, dan *button* (+) untuk menampilkan form tersebut. Seperti yang ditampilkan pada Gambar 4.15 sebagai berikut :

|                                            |                | Manage User SIPAKRI <sup>+</sup> |               |            |
|--------------------------------------------|----------------|----------------------------------|---------------|------------|
| Show 10<br>$\overline{\mathbf{v}}$ entries |                |                                  | Search:       |            |
| 韭<br>ID                                    | 1t<br>Username | 11<br>Nama                       | <b>Status</b> | 11<br>Opsi |
| $\ddagger$                                 | admin          | Admin Full Control               | sdmin         | ノロ         |
| $\overline{2}$                             | user           | User Frontdesk                   | user          | 1<br>肅     |
| 3                                          | drower         | Drower Pertandingan              | drower        | 7<br>會     |
| $\overline{4}$                             | lemkariplg     | User Frontdesk                   | <b>UBBF</b>   | 7<br>盦     |
| 5                                          | lemkarioku     | user frontdesk                   | user          | 1<br>∎     |
|                                            | i6             | <b>SIPAKRI-SUMSEL</b>            |               |            |
|                                            | <b>FORKI</b>   | <b>SUMATERA SELATAN</b>          |               |            |
|                                            |                |                                  |               |            |
|                                            |                |                                  |               |            |
|                                            |                |                                  |               |            |
|                                            |                |                                  |               |            |
|                                            |                | <b>RSATLITEO</b>                 |               |            |
|                                            |                |                                  |               |            |

**Gambar 4.15** I*nterface* Kelola *User*

#### **1.9** *Interface* **Kelola Kontingen pada** *Submenu* **Pengelola**

 Menampilkan data kontingen dan sebuah form yang digunakan *admin full control* untuk mengelola kontingen pada sistem tersebut dengan memiliki menu-menu sebagai berikut : input kontingen pertandingan*, input nama official, input kontak official, button*

simpan, *button* batal, *button edit, dan button hapus, serta button* (+) untuk menampilkan form tersebut. Seperti yang ditampilkan pada Gambar 4.16 sebagai berikut:

| 1ì.<br>11<br>11<br>JT.<br>ID<br>Nama Kontingen<br>Nama Official<br>Kontak Official<br>Opsi<br>$\overline{1}$<br>Palembang<br>Asmaul Husna<br>082188338822<br> Z <br>Prabumulih<br>$\overline{2}$<br>Angga Merdeka Putra<br>08968822883<br>/1<br>70<br>3<br>Lahat<br>Wiwiet Putri<br>089677338822<br>Ogan Komering Ulu<br>Kiki Amien<br>4<br>082177886677<br>70<br>$\overline{5}$<br>Muara enim<br>Abdi Taramin<br>089677338822<br>70<br>PALI<br>$\mathsf 6$<br>Anton Pertamina<br>089233993331<br>$\sqrt{2}$ |      |
|----------------------------------------------------------------------------------------------------|------|
|                                                                                                    |      |
|                                                                                                    |      |
|                                                                                                    |      |
|                                                                                                    |      |
|                                                                                                    |      |
|                                                                                                    |      |
|                                                                                                    |      |
| $\overline{7}$<br>OKU TIMUR<br>Syraif Alfi<br>082334343224<br>$\sqrt{1}$                                                                                                    |      |
| $\rm ^8$<br>Rahman<br>08217738822<br>Pagar Alam<br>$\sqrt{1}$                                                                                                    |      |
| $\overline{9}$<br>Empat Lawang<br>Bimbud lorado<br>083288339911<br>70                                                                                                    |      |
| 10<br>Banyuasin<br>MayaSapta Rina<br>082188773399<br>70                                                                                                    |      |
| Showing 1 to 10 of 14 entries<br>$\overline{2}$<br>Previous<br>$\mathbf{1}$                                                                                                    | Next |

**Gambar 4.16** I*nterface* Kelola Kontingen

#### **1.10** *Interface* **Kelola Kelas pada** *Submenu* **Pengelola**

 Menampilkan data setiap kelas yang dipertandingkan *dan* sebuah form yang digunakan admin full control untuk mengelola kelas-kelas atau kategori kelas yang dipertandingkan pada sistem tersebut dengan memiliki menu-menu sebagai berikut : *input* kelas pertandingan*, button* simpan, *button* batal, *button edit, dan button hapus, serta button* (+) untuk menampilkan *form* tersebut. Seperti yang ditampilkan pada Gambar 4.17 sebagai berikut :

|                                 | Manage Kelas <b>+</b>                             |                     |
|---------------------------------|---------------------------------------------------|---------------------|
| Show 10<br>$\mathbf{v}$ entries | Search:                                           |                     |
| 11<br>ID                        | 11<br>Nama Kelas                                  | Opsi                |
| $\overline{1}$                  | Kata Beregu Gabungan Junior - Senior Putra        | 不同                  |
| $\overline{a}$                  | Kata Beregu Gabungan Junior - Senior Putri        | /11                 |
| 3                               | Kata Beregu Gabungan Pemula - Kadet Putra         | 1<br>Γm             |
| $\overline{4}$                  | Kata Beregu Gabungan Pemula - Kadet Putri         | $\angle$ 10         |
| $\overline{5}$                  | Kata Beregu Gabungan Usia Dini - Pra Pemula Putra | ノー                  |
| 6                               | Kata Beregu Gabungan Usia Dini - Pra Pemula Putri | $\sqrt{2}$          |
| $\mathcal{I}$                   | Kata Perorangan Junior Putra                      | 不自                  |
| 8                               | Kata Perorangan Junior Putri                      | $\sqrt{R}$          |
| $\overline{9}$                  | Kata Perorangan Kadet Putra                       | 不自由                 |
| 10                              | Kata Perorangan Kadet Putri                       | ╱┃■                 |
| Showing 1 to 10 of 70 entries   | Previous<br>$\overline{2}$<br>3                   | Next<br>5<br>6<br>z |

**Gambar 4.17** I*nterface* Kelola Kelas

### **1.11** *Interface* **Kelola Perguruan pada** *Submenu* **Pengelola**

 Menampilkan data setiap perguruan *dan* sebuah form yang digunakan admin full control untuk mengelola setiap perguruan yang trdaftar pada sistem tersebut dengan memiliki menu-menu sebagai berikut : *input* nama perguruan*, button* simpan, *button* batal, *button edit,* dan *button* hapus, serta *button* (+) untuk menampilkan form tersebut. Seperti yang ditampilkan pada Gambar 4.18 sebagai berikut :

| 1L<br>ID                      | 1T<br>Nama Kontingen           | 11<br>Nama Official                       | JT.<br>Kontak Official | Opsi                                   |
|-------------------------------|--------------------------------|-------------------------------------------|------------------------|----------------------------------------|
| $\overline{1}$                | Palembang                      | Asmaul Husna                              | 082188338822           | ノ目                                     |
| $\overline{2}$                | Prabumulih                     | Angga Merdeka Putra                       | 08968822883            | ノロ                                     |
| 3                             | Lahat                          | Wiwiet Putri                              | 089677338822           | /11                                    |
| $\overline{4}$                | Ogan Komering Ulu              | Kiki Amien                                | 082177886677           | /11                                    |
| 5                             | Muara enim                     | Abdi Taramin                              | 089677338822           | ノ目                                     |
| 6                             | PALI                           | Anton Pertamina                           | 089233993331           | /11                                    |
| $\overline{7}$                | OKU TIMUR                      | Syraif Alfi                               | 082334343224           | 20                                     |
| 8                             | Pagar Alam                     | Rahman                                    | 08217738822            | $\sqrt{2}$                             |
| 9                             | <b>Empat Lawang</b>            | Bimbud lorado                             | 083288339911           | ノ目                                     |
| 10                            | Banyuasin                      | MayaSapta Rina                            | 082188773399           | $\sqrt{1}$                             |
| Showing 1 to 10 of 14 entries | $\overline{5}$<br><b>FORKI</b> | <b>SIPAKRI-SUMSEL</b><br>SUMATERA SELATAN | Previous               | $\overline{2}$<br>Next<br>$\mathbf{1}$ |

**Gambar 4.18** I*nterface* Kelola Perguruan

# **2. Implementasi Interface Drower**

# **2.1** *Interface Login*

 *Interface login* memiliki *form* yang dapat digunakan *drower* untuk *input username,password*. Seperti yang ditampilkan pada gambar 4.19 sebagai berikut :

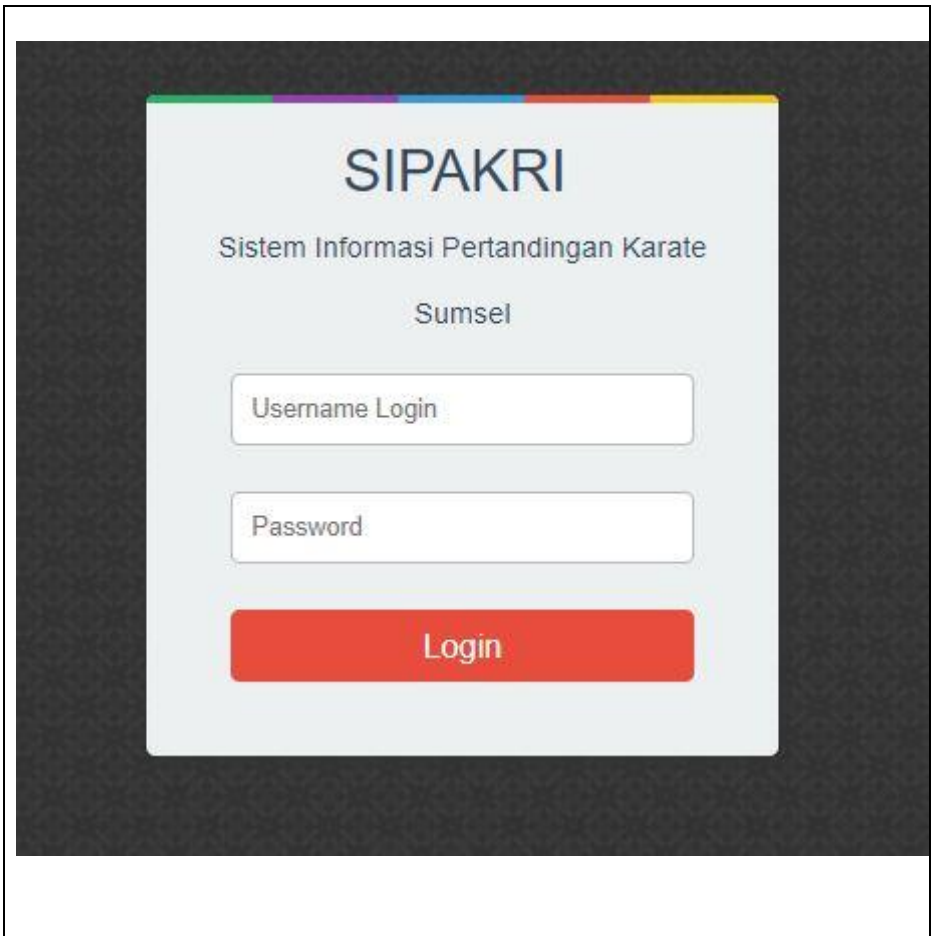

**Gambar 4.19** *Interface Login*

## **2.2 Interface Beranda**

 I*nterface* beranda menampilkan halaman utama dengan hak akses *drower* yang memiliki menu-menu sebagai berikut : Mendaftar, Karate Kategories (meliputi :Laporan, Jumlah Per Kelas, dan Jumlah Per kontingen), Drowing (meliputi : Kelola Drowing dan Lihat Hasil Drowing)*,* Pengelola (meliputi : Kelola Event, Kelola User, Kelola Kontingen, Kelola Kelas, Kelola Perguruan), Admin (meliputi : *Admin account ,* Petunjuk/ Bantuan Sistem, dan *logout*. Seperti yang ditampilkan pada Gambar 4.20 sebagai berikut :

|                     | <b>Informasi Pertandingan</b>                                            |  |
|---------------------|--------------------------------------------------------------------------|--|
| <b>Kumite</b>       | $\overline{4}$                                                           |  |
| Kata Perorangan     | 28                                                                       |  |
| Kata Beregu         |                                                                          |  |
| Jumlah Pertandingan | 32                                                                       |  |
|                     | Kelas yang tidak dipertandingkan (Kosong):                               |  |
|                     | Kata Beregu Gabungan Junior - Senior Putra                               |  |
|                     | Kata Beregu Gabungan Junior - Senior Putri                               |  |
|                     | Kata Beregu Gabungan Pemula - Kadet Putra                                |  |
|                     | Kata Beregu Gabungan Pemula - Kadet Putri                                |  |
|                     | Kata Beregu Gabungan Usia Dini - Pra Pemula Putra                        |  |
|                     | Kata Beregu Gabungan Usia Dini - Pra Pemula Putri                        |  |
|                     | Kata Perorangan Junior Putra                                             |  |
|                     | Kata Perorangan Junior Putri                                             |  |
|                     | - Kata Perorangan Kadet Putra                                            |  |
|                     | Kata Perorangan Kadet Putri                                              |  |
|                     | Kata Perorangan Pemula Putra                                             |  |
|                     | - Kata Perorangan Pemula Putri                                           |  |
|                     | Kata Perorangan Pra Pemula Putra                                         |  |
|                     | · Kata Perorangan Pra Pemula Putri                                       |  |
|                     | Kata Perorangan Pra Usia Dini Putra                                      |  |
|                     | Kata Perorangan Pra Usia Dini Putri                                      |  |
|                     | - Kata Perorangan Usia Dini Putra                                        |  |
|                     | Kata Perorangan Usia Dini Putri                                          |  |
|                     | Kata Perorangan Veteran 35 - 40 Th<br>Kata Perorangan Veteran 40 - 45 Th |  |
|                     | Kata Perorangan Veteran 45 Th Keatas                                     |  |
|                     | Kumite Perorangan +25 Kg Usia Dini Putri                                 |  |
|                     | Kumite Perorangan +30 Kg Pra Pemula Putri                                |  |
|                     | Kumite Perorangan +30 Kg Usia Dini Putra                                 |  |
|                     | Kumite Perorangan +35 Kg Pemula Putri                                    |  |
|                     | Kumite Perorangan +35 Kg Pra Pemula Putra                                |  |
|                     | Kumite Perorangan +40 Kg Pemula Putra                                    |  |
|                     | Kumite Perorangan +54 Kadet Putri                                        |  |
|                     | Kumite Perorangan +59 Junior Putri                                       |  |

 **Gambar 4.20** *Interface* Beranda

## **2.3** *Interface* **Kelola Drowing**

Menampilkan tabel yang digunakan drower untuk kelola daftar kelas yang akan diurutrkan atau di susun acak dari setiap kelas dan atlet yang terdaftardengan memiliki menu-menu sebagai berikut : Jumlah Per kelas, Jumlah Pesera dalam kelas tersebut, dan opsi pengelolaan drowing Kontingen Urut atau Kontingen Acak. Seperti yang ditampilkan pada Gambar 4.21 sebagai berikut :

|                              | Kelola Drowing Pilih kelas untuk dikelola |                                  |                                                |
|------------------------------|-------------------------------------------|----------------------------------|------------------------------------------------|
| Show 10<br>$\bullet$ entries |                                           |                                  |                                                |
| Kelas                        | 11<br>Kata Perorangan Senior Putra        | <b>Jumlah</b><br><b>Jf</b><br>12 | <b>Kelola Drowing Secara</b><br>Sudah dikelola |
|                              | Kata Perorangan Senior Putri              | 16                               | 盖 Kontingen Random<br><b>Ja</b> Kontingen Urut |
|                              | Kumite Perorangan -52 Kg Kadet Putra      | $\overline{4}$                   | <b>JA</b> Kontingen Unit<br>Kontingen Random   |
|                              |                                           | <b>SIPAKRI-SUMSEL</b>            |                                                |

 **Gambar 4.21** *Interface* Kelola Drowing

## **2.4** *Interface* **Kontingen Urut pada Kelola** *Drowing*

 *interface* kontingen secara urut menampilkan tabel data informasi yang menampilkan daftar peserta dari suatu kelas yang telah dirurutkan berdasarkan kontingennya masing-masing dengan memiliki men dan fitur sebagai berikut : *refresh page dan button* simpan . Seperti yang ditampilkan pada Gambar 4.22 sebagai berikut :

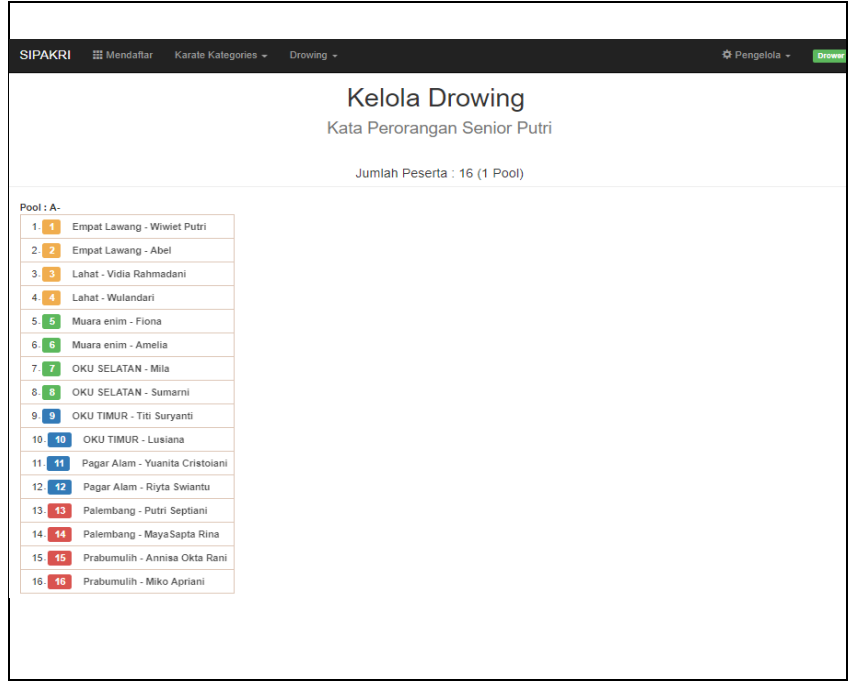

**Gambar 4.22** *Interface* Drowing Secara Urut

### **2.5** *Interface* **Kontingen Acak pada Kelola** *Drowing*

Perancangan *interface* kontingen secara acak menampilkan tabel data informasi yang menampilkan daftar peserta dari suatu kelas yang telah disusun acak oleh sistem berdasarkan asal kontingennya masingmasing dengan memiliki menu-menu sebagai berikut : *refresh page dan button* simpan . Seperti yang ditampilkan pada Gambar 4.23 sebagai berikut :

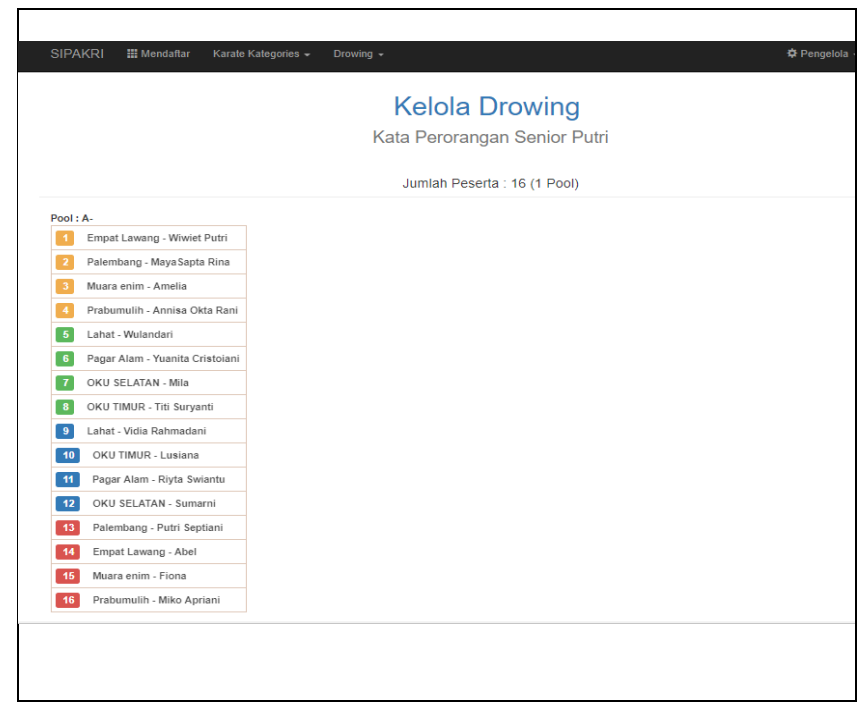

**Gambar 4.23** *Interface* Drowing Secara Acak

## **2.6 I***nterface* **Hasil Drowing**

menampilkan tabel yang digunakan drower untuk kelola daftar kelas yang telah di drowing yang menghasilkan informasi dari setiap kelas yang telah di drowing,dengan memiliki menu-menu sebagai berikut : input key search, button entry list, ID, Kelas Drowing, Jumlah Pesera, jumlah Pool, Opsi meliputi (Lihat Tabel, Edit, dan Hapus). Seperti yang ditampilkan pada Gambar 4.24 sebagai berikut :

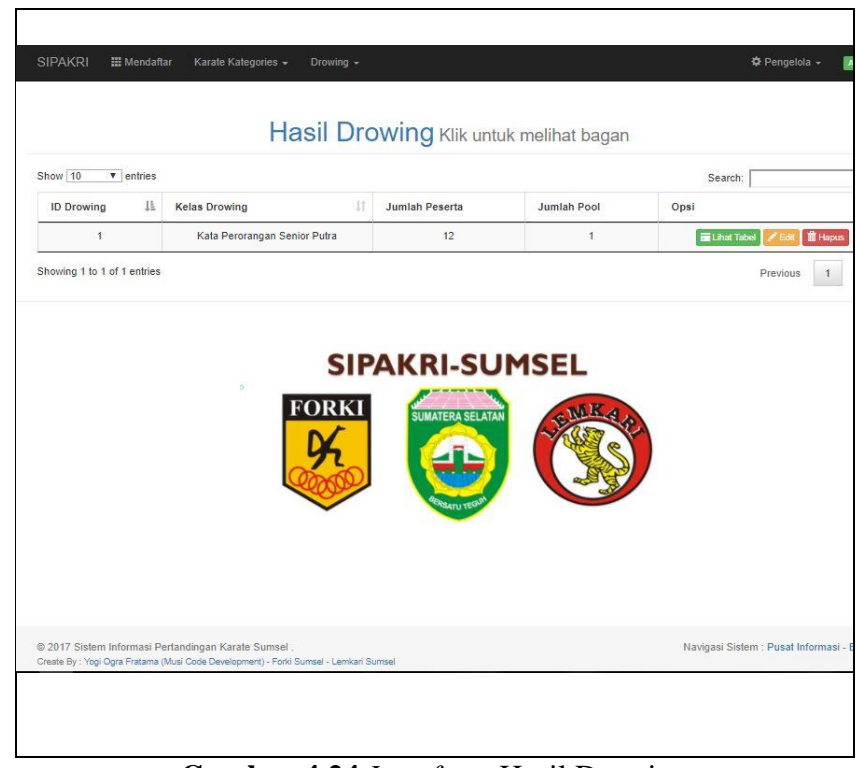

**Gambar 4.24** *Interface* Hasil Drowing

## **2.7** *Interface* **Lihat Tabel pada hasil** *Drowing*

*Interface* lihat tabel drowing menampilkan tabel data informasi yang menampilkan daftar peserta dari suatu kelas yang telah disusun acak ataupun susun urut oleh sistem berdasarkan asal kontingennya masing-masing dengan memiliki menu-menu sebagai berikut : *Edit Drowing ini (kembali susun drowing), dan button Print* untuk mencetak bagan pertandingan yang telah di drowing. Seperti yang ditampilkan pada Gambar 4.25 sebagai berikut :

| <b>SIPAKRI</b><br><b>III</b> Mendaftar | Drowing -<br>Karate Kategories - | <b>☆ Pengelola -</b><br><b>Dro</b> |
|----------------------------------------|----------------------------------|------------------------------------|
|                                        | ← Drowing                        |                                    |
|                                        | Kata Perorangan Senior Putra     |                                    |
|                                        | Edit Drowing ini                 |                                    |
|                                        | Pool: A- - 12 Peserta            |                                    |
|                                        | Print Bagan : Pool A-            |                                    |
| POOL: A-                               | POOL: A-// Nama                  | Kontingen                          |
| $\overline{9}$                         | Rudiansyah                       | Lahat                              |
| 1                                      | lan Prayoga                      | <b>OKU TIMUR</b>                   |
| $\overline{a}$                         | <b>Ikhbal Santoso</b>            | Prabumulih                         |
| 10                                     | Dedi Baruna                      | Banyuasin                          |
| $\overline{\mathbf{3}}$                | Abdi Tarami                      | Palembang                          |
| 4                                      | <b>Adrian Saputra</b>            | Muara enim                         |
| 11                                     | <b>Budi Surya</b>                | Lahat                              |
| 5                                      | Alamsyah                         | <b>OKU TIMUR</b>                   |
| 6                                      | Adi Wijaya                       | Banyuasin                          |
| 12                                     | Rehan Ogra Bupalta               | Muara enim                         |
| 7                                      | M.Sofian                         | Prabumulih                         |
|                                        | Yogi Ogra Fratama                | Palembang                          |

**Gambar 4.25** *Interface* Tabel Drowing

### **2.8** *Interface* **Bagan Pertandingan pada hasil** *Drowing*

 *Interface* bagan pertandingan menampilkan informasi senbuah bagan pertandingan yang telah didrowing dan siap untuk dicetak. dengan memiliki menu-menu sebagai berikut : *buttun Kembali, Edit Drowing ini (kembali susun drowing), dan Pint.* Seperti yang ditampilkan pada Gambar 4.26 sebagai berikut :

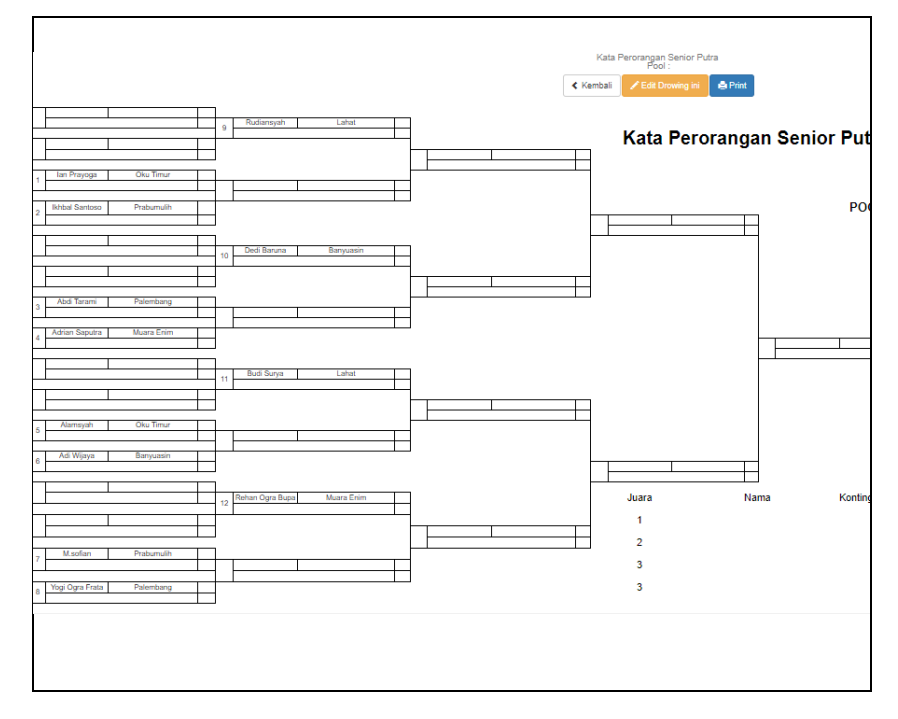

## **Gambar 4.26** I*nterface* Bagan Pertandingan

#### **3. Implementasi Interface User Kontingen**

### **3.1** *Interface Login*

Perancangan *interface login* memiliki *form* yang dapat digunakan kontingen untuk *input username login* dan *password*. Seperti yang ditampilkan pada Gambar 4.27 sebagai berikut :

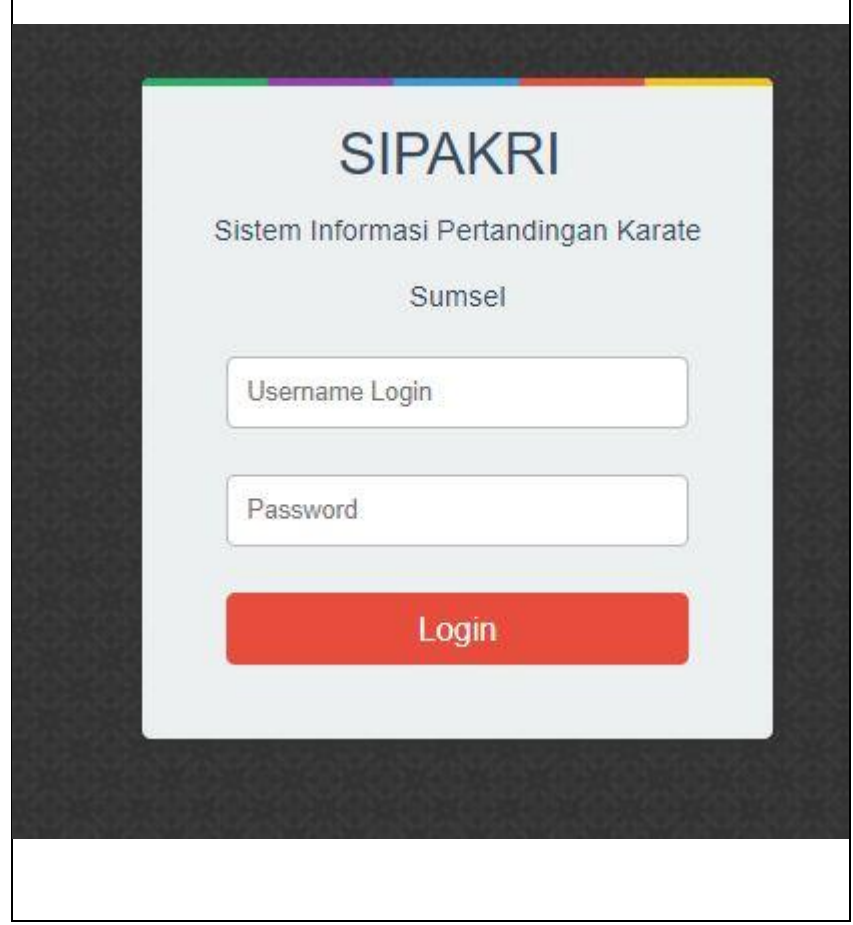

 **Gambar 4.27** I*nterface login* Kontingen

## **3.2** *Interface* **Beranda**

Perancangan *interface* beranda menampilkan halaman utama dengan hak akses kontingen yang memiliki menu-menu sebagai berikut : Mendaftar, Karate Kategories (meliputi : *informasi event*, Jumlah Per Kelas, dan Jumlah Per kontingen), Kontingen (meliputi :

*Kontingen account ,* Petunjuk/ Bantuan Sistem, dan *logout*. Seperti yang ditampilkan pada Gambar 4.28 sebagai berikut :

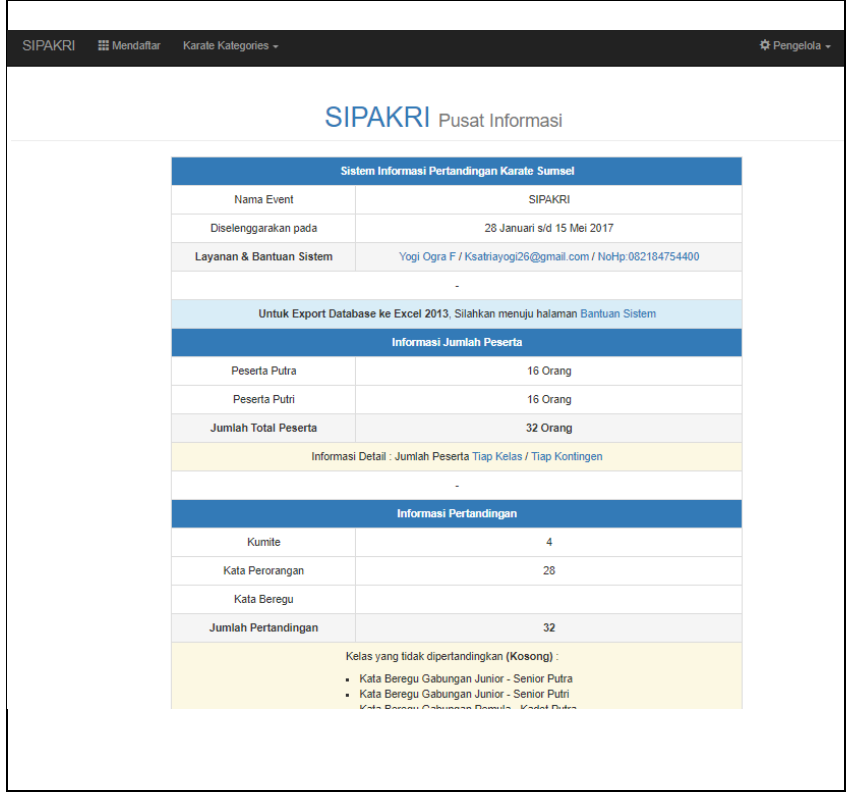

 **Gambar 4.28** I*nterface* Beranda

## **3.3** *Interface* **Mendaftar**

 *Interface* mendaftar menampilkan tabel yang digunakan *user* kontingen untuk kelola daftar peserta atau data atletyang tersedia dengan memiliki menu-menu sebagai berikut : *input key search, entries list, button (+)* yang berfungsi menambah data dan menampilkan form untuk di isi data peserta. Seperti yang ditampilkan pada Gambar 4.29 sebagai berikut :

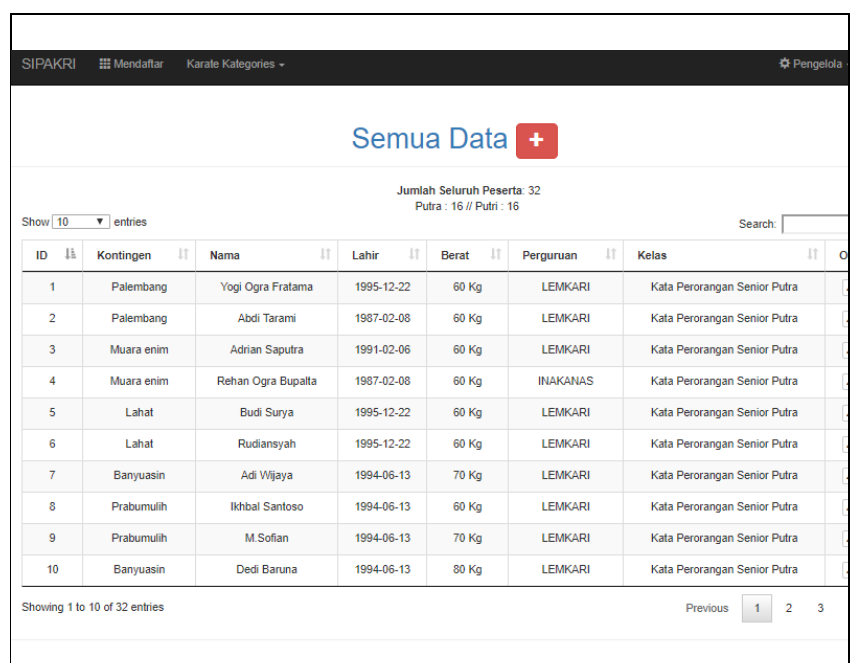

#### **SIPAKRI-SUMSEL**

**Gambar 4.29** I*nterface* Mendaftar

#### **3.4** *Interface* **Tambah Peserta** *button* **(+) pada Menu Mendaftar**

I*nterface* tambah Peserta button (+) pada menu mendaftar menampilkan sebuah form yang digunakan kontingen untuk menambah dan mengelola peserta atau data atletyang tersedia dengan memiliki menu-menu sebagai berikut : input kontingen, input nama peserta, input tanggal lahir, input berat badan, input asal perguruan, input kelas yang diikuti, *option button* jenis kelamin, jenis kelas*, button* simpan data dan *button reset.*. Seperti yang ditampilkan pada Gambar 4.30 sebagai berikut :

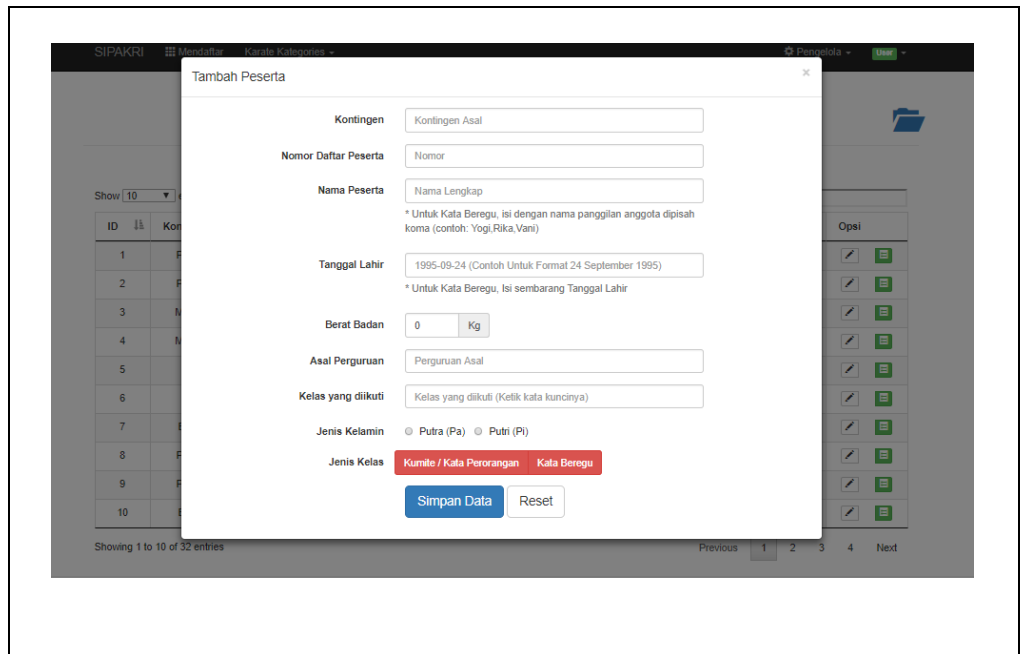

**Gambar 4.30** I*nterface form* Tambah Peserta

# **3.5** *Interface* **pada Jumlah Peserta Perkelas** *Submenu* **Karate**  *Kategories*

 I*nterface* jumlah peserta perkelas menampilkan tabel informasi yang menampilkan daftar peserta dari setiap kelas yang tersedia dengan memiliki menu-menu sebagai berikut : *entries list,* kelas dan jumlah. Seperti yang ditampilkan pada Gambar 4.31 sebagai berikut :

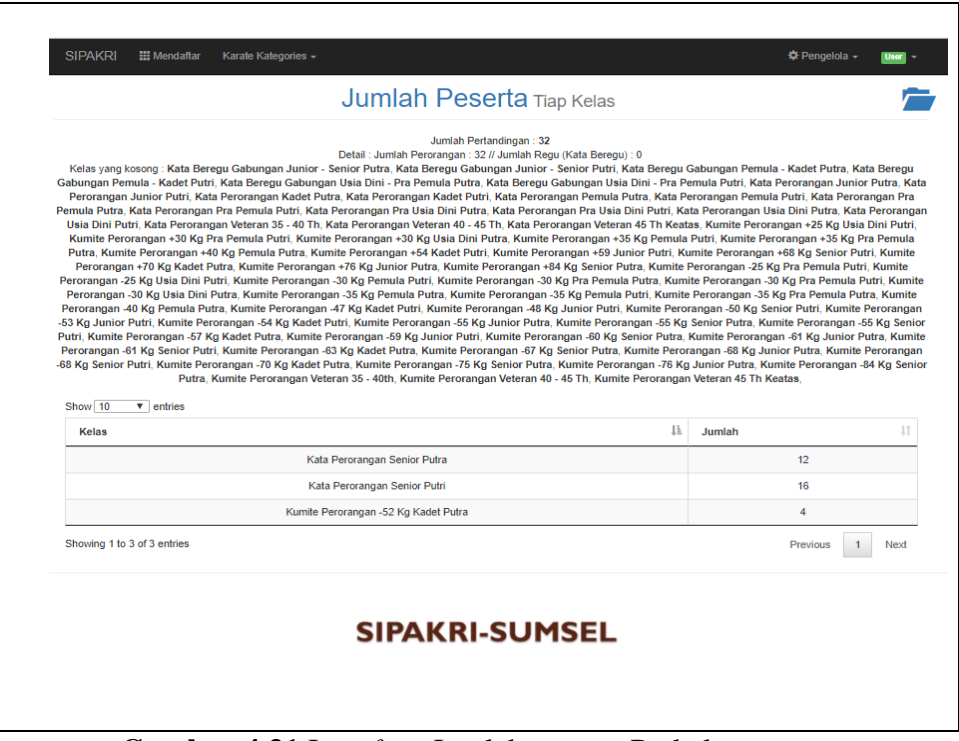

**Gambar 4.31** I*nterface* Jumlah peserta Perkelas

# **3.6** *Interface* **pada Jumlah Peserta Perkontingen** *Submenu* **Karate**  *Kategories*

 I*nterface* jumlah peserta perkontingen menampilkan tabel informasi yang menampilkan daftar peserta dari setiap kontingen yang mendaftar dengan memiliki menu-menu sebagai berikut : *input key search, entries list,* kontingen, jumlah tanding, dan keterangan. Seperti yang ditampilkan pada Gambar 4.32 sebagai berikut :

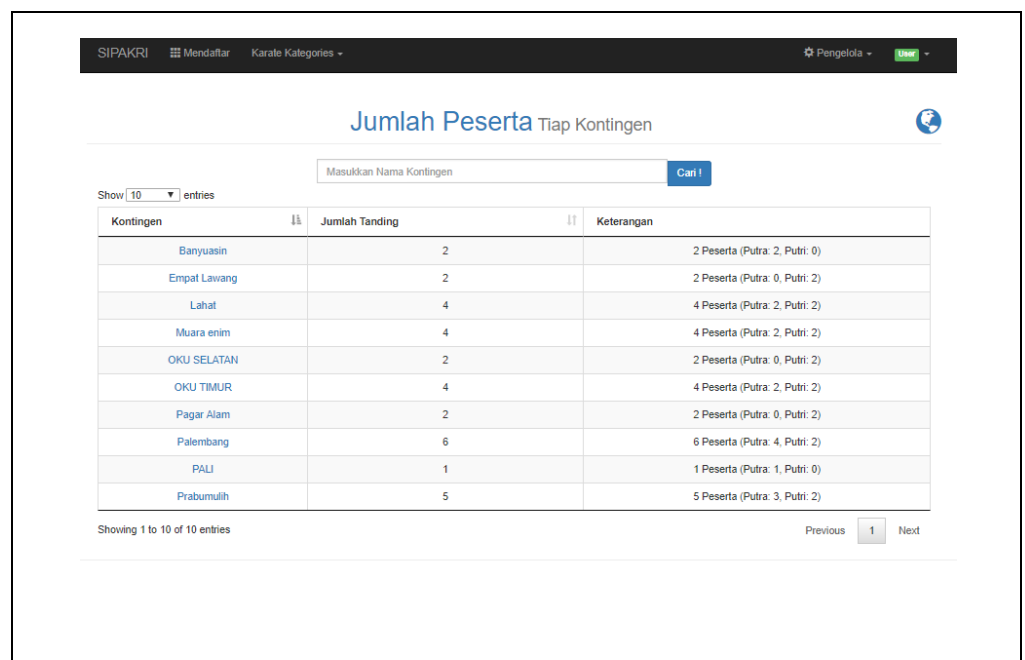

 **Gambar 4.32 I***nterface* Jumlah peserta Perkontingen

## **3.7 Perancangan** *Interface Login Via Mobile*

Perancangan *interface login* memiliki *form* yang dapat digunakan kontingen untuk *input username login* dan *password*. Seperti yang ditampilkan pada Gambar 4.33 sebagai berikut :

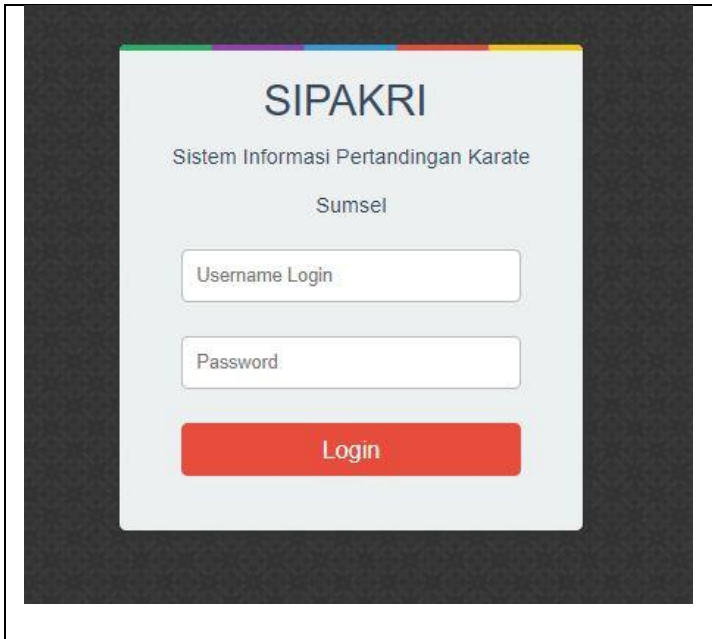

 **Gambar 4.33** *Interface form Login Via Mobile*

#### **3.8** *Interface* **Beranda** *Via Mobile*

I*nterface* beranda menampilkan halaman utama dengan hak akses *kontingen* yang memiliki menu-menu sebagai berikut : Mendaftar, Karate Kategories (meliputi : *informasi event*, Jumlah Per Kelas, dan Jumlah Per kontingen), Kontingen (meliputi : *Kontingen account ,*  Petunjuk/ Bantuan Sistem, dan *logout*. Seperti yang ditampilkan pada Gambar 4.34 sebagai berikut :

| <b>SIPAKRI</b>                    |                                                              |
|-----------------------------------|--------------------------------------------------------------|
| <b>III</b> Mendaftar              |                                                              |
| Karate Kategories -               |                                                              |
| <b><math>⊄</math></b> Pengelola w |                                                              |
| User $\vert$                      |                                                              |
|                                   | <b>Informasi Jumlah Peserta</b>                              |
| Peserta Putra                     | 16 Orang                                                     |
| Peserta Putri                     | 16 Orang                                                     |
| Jumlah Total Peserta              | 32 Orang                                                     |
|                                   | Informasi Detail: Jumlah Peserta Tiap Kelas / Tiap Kontingen |
|                                   |                                                              |
|                                   | <b>Informasi Pertandingan</b>                                |
| Kumite                            | $\overline{4}$                                               |
| Kata Perorangan                   | 28                                                           |
| Kata Beregu                       |                                                              |
| <b>Jumlah Pertandingan</b>        | 32                                                           |

**Gambar 4.34** I*nterface Beranda Via Mobile*

#### **3.9** *Interface* **Mendaftar**

 I*nterface* mendaftar menampilkan tabel yang digunakan kontingen untuk kelola daftar peserta atau data atletyang tersedia dengan memiliki menu-menu sebagai berikut : *input key search, entries list, button (+)* yang berfungsi menambah data dan menampilkan form untuk di isi data peserta. Seperti yang ditampilkan pada Gambar 4.35 sebagai berikut :

|                |                         |                      | Semua Data                                           |          |                 |                                       |                  |
|----------------|-------------------------|----------------------|------------------------------------------------------|----------|-----------------|---------------------------------------|------------------|
|                |                         |                      | Jumlah Seluruh Peserta: 32<br>Putra: 16 // Putri: 16 |          |                 |                                       |                  |
| Show 10        | entries<br>$\checkmark$ |                      |                                                      |          | Search:         |                                       |                  |
| ID IE          | Kontingen IT            | 圹<br>Nama            | Lahir IT                                             | Berat IT | Perguruan IT    | - Lî<br>Kelas                         | Opsi             |
| 1              | Palembang               | Yogi Ogra<br>Fratama | 1995-12-<br>22                                       | 60 Kg    | <b>LEMKARI</b>  | Kata<br>Perorangan<br>Senior<br>Putra | Í<br>目           |
| $\overline{2}$ | Palembang               | Abdi<br>Tarami       | 1987-02-<br>08                                       | 60 Kg    | <b>LEMKARI</b>  | Kata<br>Perorangan<br>Senior<br>Putra | $\frac{7}{1}$    |
| 3              | Muara enim              | Adrian<br>Saputra    | 1991-02-<br>06                                       | 60 Kg    | <b>LEMKARI</b>  | Kata<br>Perorangan<br>Senior<br>Putra | $\frac{1}{\Box}$ |
| $\overline{4}$ | Muara enim              | Rehan<br>Ogra        | 1987-02-<br>08                                       | 60 Kg    | <b>INAKANAS</b> | Kata<br>Perorangan<br>Conior          | $\frac{2}{\Box}$ |

**Gambar 4.35** *Interface Mendaftar*

#### **3.10** *Interface* **Tambah Peserta** *button* **(+) pada Menu Mendaftar** *Via*

*Mobile Interface* tambah Peserta button (+) pada menu mendaftar menampilkan sebuah form yang digunakan kontingen untuk menambah dan mengelola peserta atau data atlet dengan memiliki menu-menu sebagai berikut : input kontingen, input nama peserta, input tanggal lahir, input berat badan, input asal perguruan, input kelas yang diikuti, *option button* jenis kelamin, jenis kelas*, button* simpan data dan *button reset.*. Seperti yang ditampilkan pada Gambar 4.36 sebagai berikut :

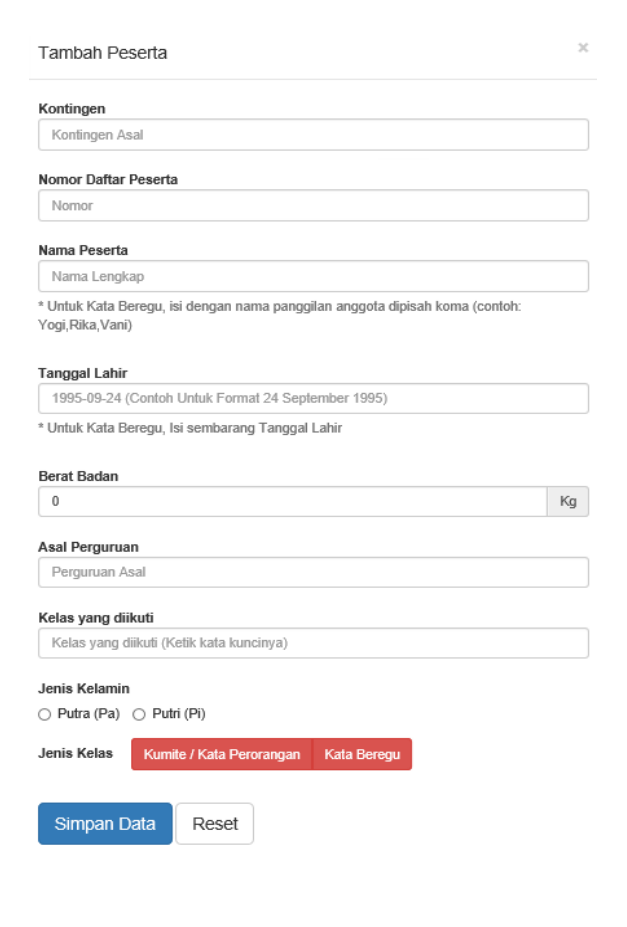

**Gambar 4.36** I*nterface form* Tambah Peserta Via Mobile

# **3.11** *Interface pada Jumlah Peserta* **Perkelas** *Submenu* **Karate**  *Kategories*

I*nterface* jumlah peserta perkelas menampilkan tabel informasi yang menampilkan daftar peserta dari setiap kelas yang tersedia dengan memiliki menu-menu sebagai berikut : *entries list,* kelas dan jumlah. Seperti yang ditampilkan pada Gambar 4.37 sebagai berikut :

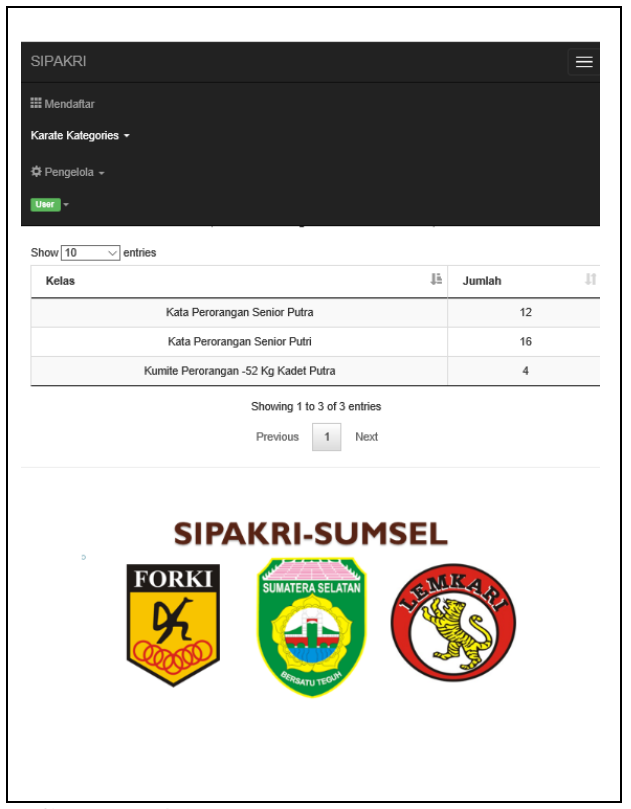

 **Gambar 4.37** I*nterface* pada Jumlah Peserta Perkelas

# **3.12** *Interface* **pada Jumlah Peserta Perkontingen** *Submenu* **Karate**  *Kategories*

 I*nterface* jumlah peserta perkontingen menampilkan tabel informasi yang menampilkan daftar peserta dari setiap kontingen yang mendaftar dengan memiliki menu-menu sebagai berikut : *input key search, entries list,* kontingen, jumlah tanding, dan keterangan. Seperti yang ditampilkan pada Gambar 4.38 sebagai berikut :

| Masukkan Nama Kontingen |                               |    | Cari!                          |
|-------------------------|-------------------------------|----|--------------------------------|
| Show $10$<br>entries    |                               |    |                                |
| Kontingen               | Ŀ<br><b>Jumlah Tanding</b>    | J1 | Keterangan                     |
| Banyuasin               | 2                             |    | 2 Peserta (Putra: 2, Putri: 0) |
| <b>Empat Lawang</b>     | 2                             |    | 2 Peserta (Putra: 0, Putri: 2) |
| Lahat                   | 4                             |    | 4 Peserta (Putra: 2, Putri: 2) |
| Muara enim              | 4                             |    | 4 Peserta (Putra: 2, Putri: 2) |
| <b>OKU SELATAN</b>      | 2                             |    | 2 Peserta (Putra: 0, Putri: 2) |
| <b>OKU TIMUR</b>        | 4                             |    | 4 Peserta (Putra: 2, Putri: 2) |
| Pagar Alam              | $\overline{2}$                |    | 2 Peserta (Putra: 0, Putri: 2) |
| Palembang               | 6                             |    | 6 Peserta (Putra: 4, Putri: 2) |
| PALI                    | 1                             |    | 1 Peserta (Putra: 1, Putri: 0) |
| Prabumulih              | 5                             |    | 5 Peserta (Putra: 3, Putri: 2) |
|                         | Showing 1 to 10 of 10 entries |    |                                |

 **Gambar 4.38** I*nterface* pada Jumlah Peserta

Perkontingen

### **3.13 Interface Laporan**

 I*nterface* laporan untuk ketua pelaksana terdiri dari informasi jumlah atlet dan kontingen yang bertanding serta data kelas dan kontingen yang mengikuti pertandingan event karate yang berlangsung dengan memiliki menu-menu sebagai berikut :Nama Event, Waktu kegiatan berlangsung, jumlah perkelas, jumlah peserta laki-laki, jumlah peserta perempuan, jumlah kelas yang diikuti, jumlah peserta bertanding jenis kumite, dan jumlah peserta jenis kata

pertandingan. Seperti yang ditampilkan pada Gambar 4.39 sebagai berikut :

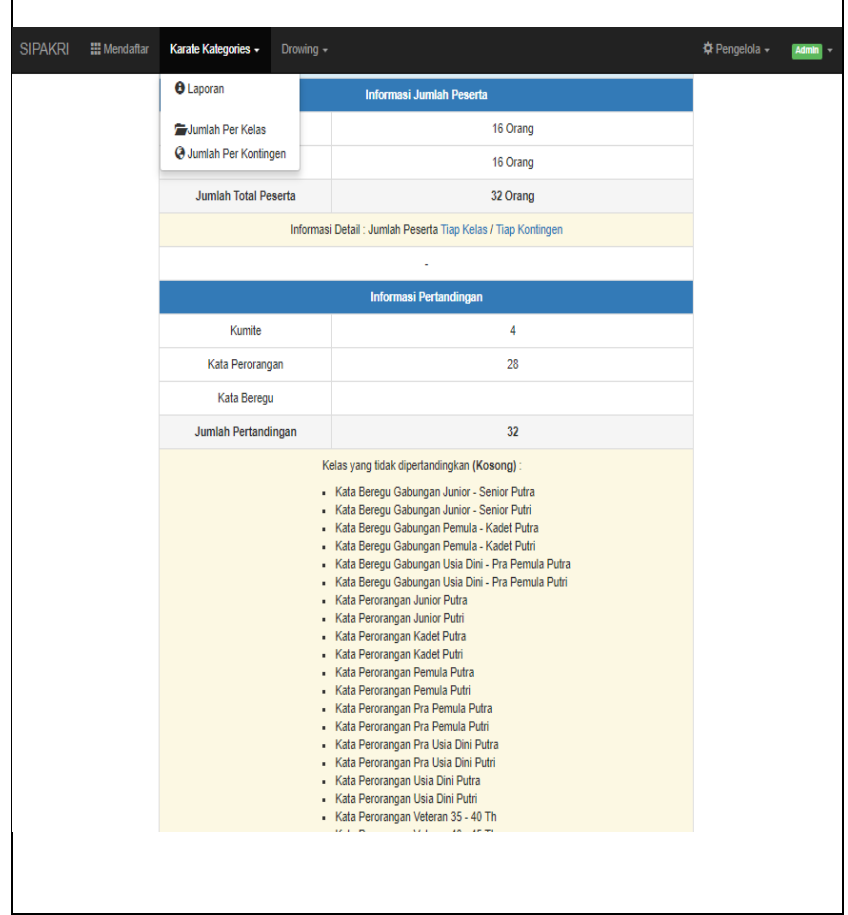

**Gambar 4.39** *Interface* Laporan

## **4.2 Pengujian**

 Pada tahap ini pengujian yang digunakan yaitu GUI, penulis melakukan uji coba terhadap sistem yang telah dikembangkan dengan hasil sebagai berikut dengan bukti dapat dilihat pada lampiran.

# **4.2.1 Pengujian Fungsional**

## **1. Pengujian dilakukan oleh Admin**

 **Tabel 4.1** Pengujian yang dilakukan oleh Admin

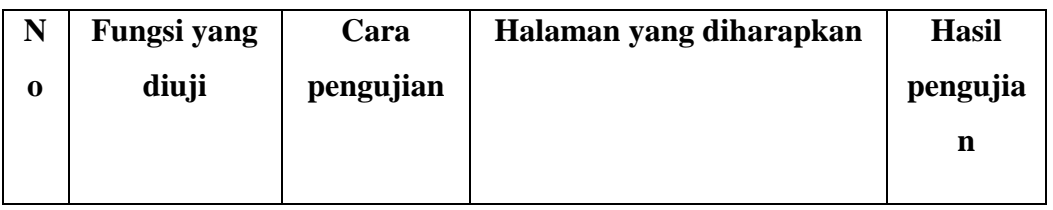

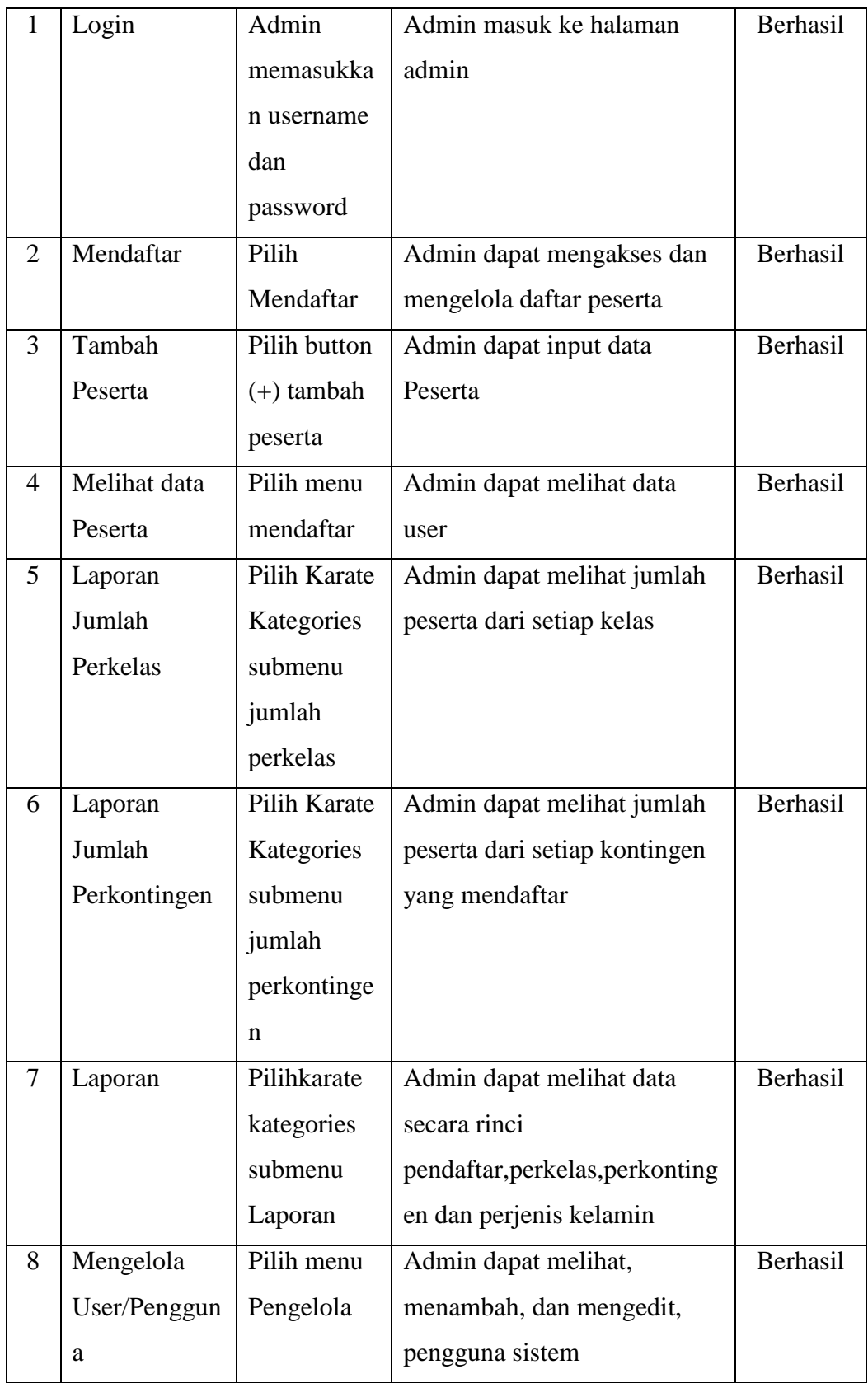

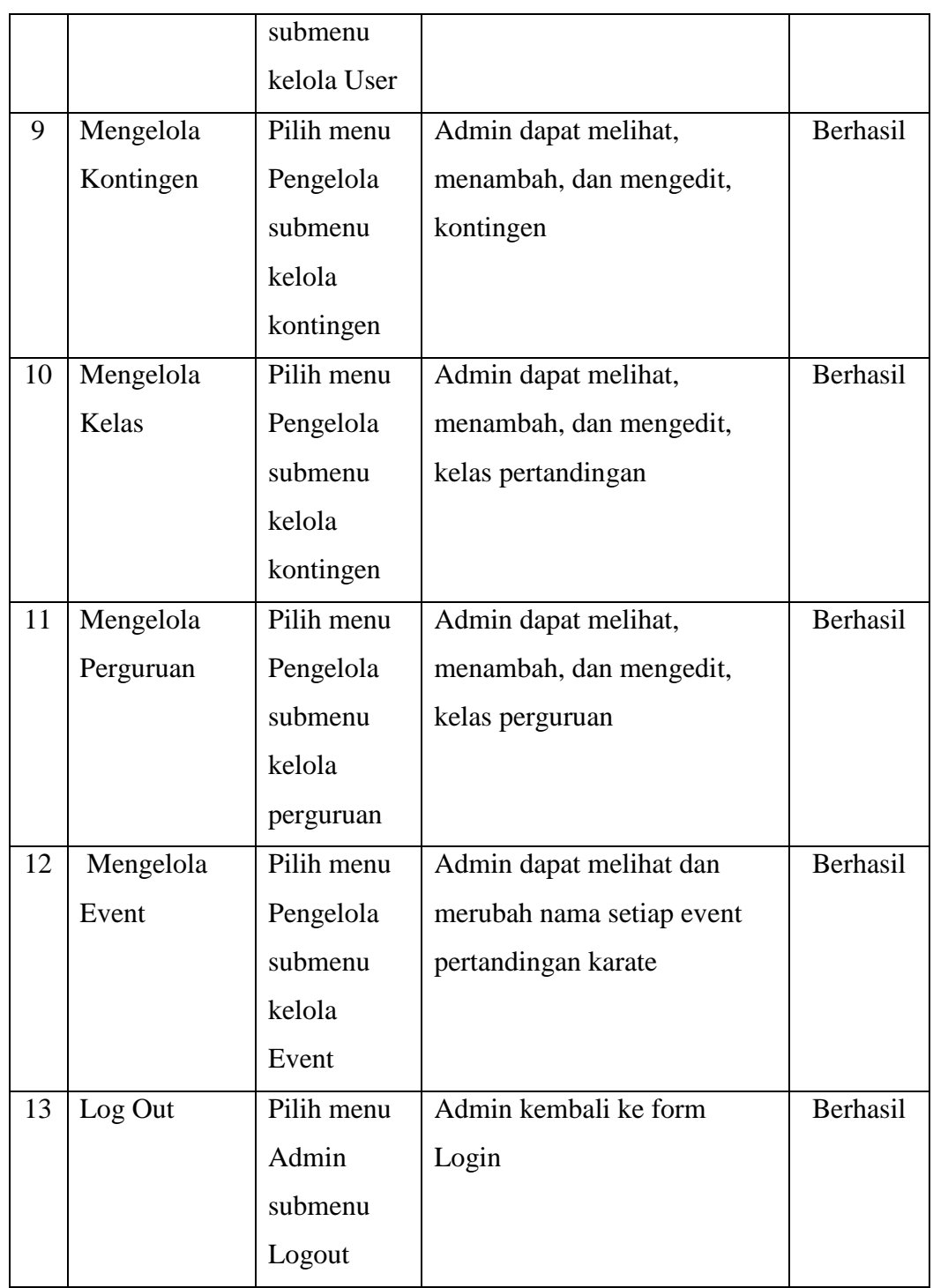

# **2. Pengujian dilakukan oleh Drower**

**Tabel 4.2** Pengujian yang dilakukan oleh Drower

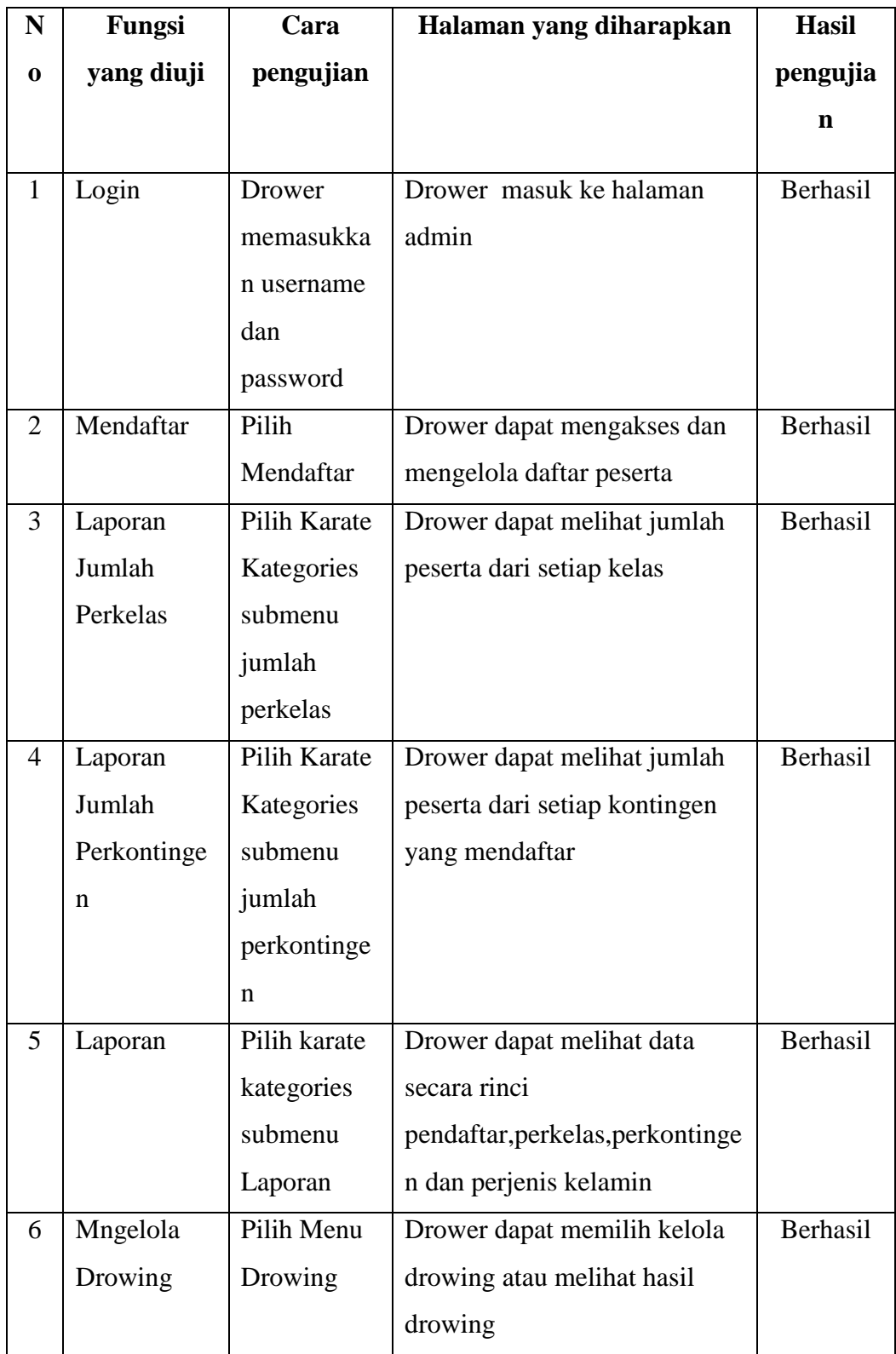

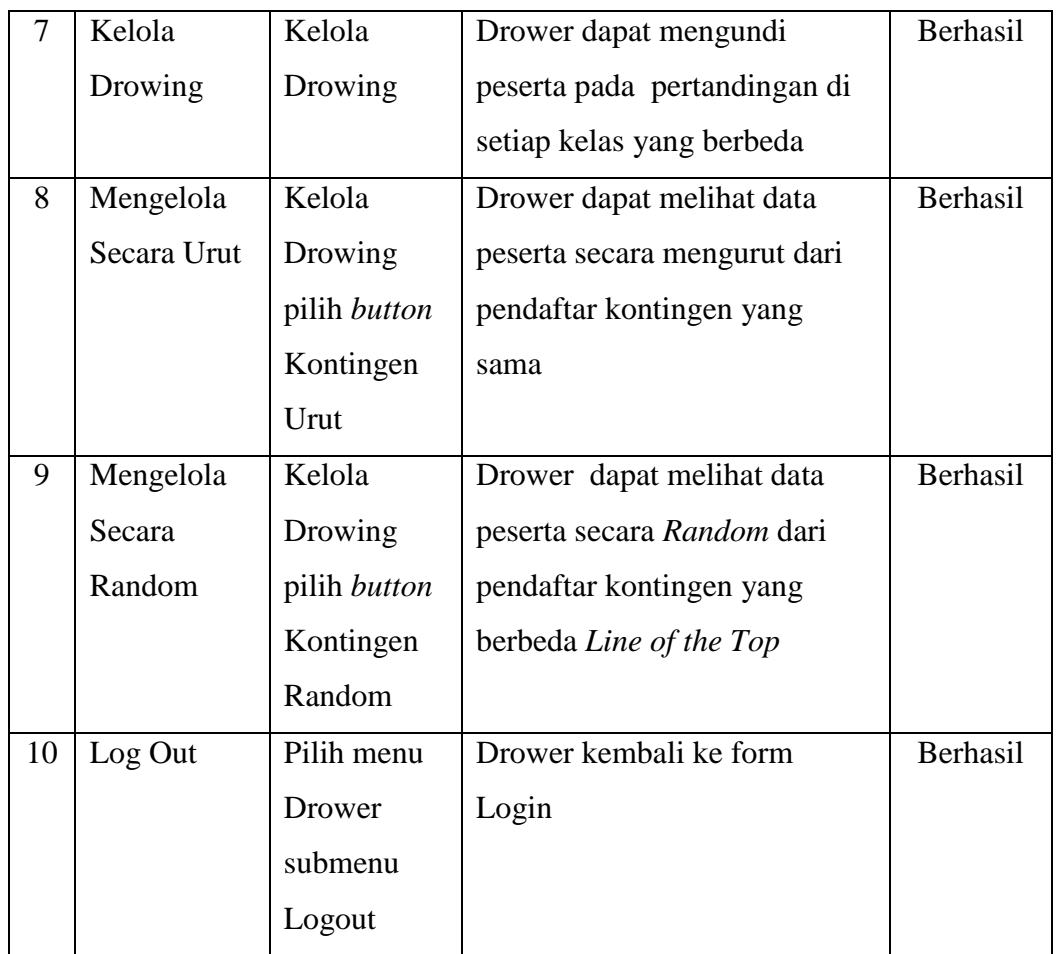

# **3. Pengujian dilakukan oleh Kontingen**

**Tabel 4.3** Pengujian yang dilakukan oleh Kontingen

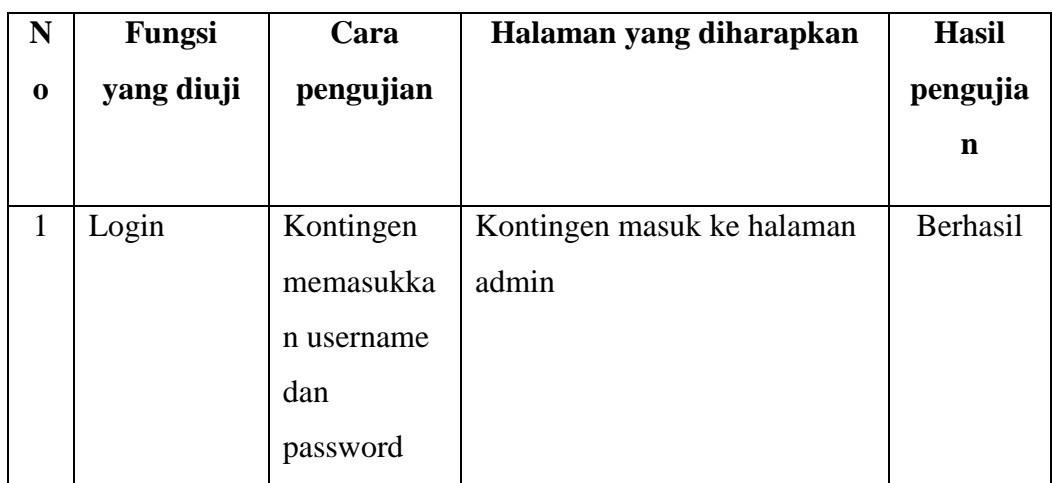

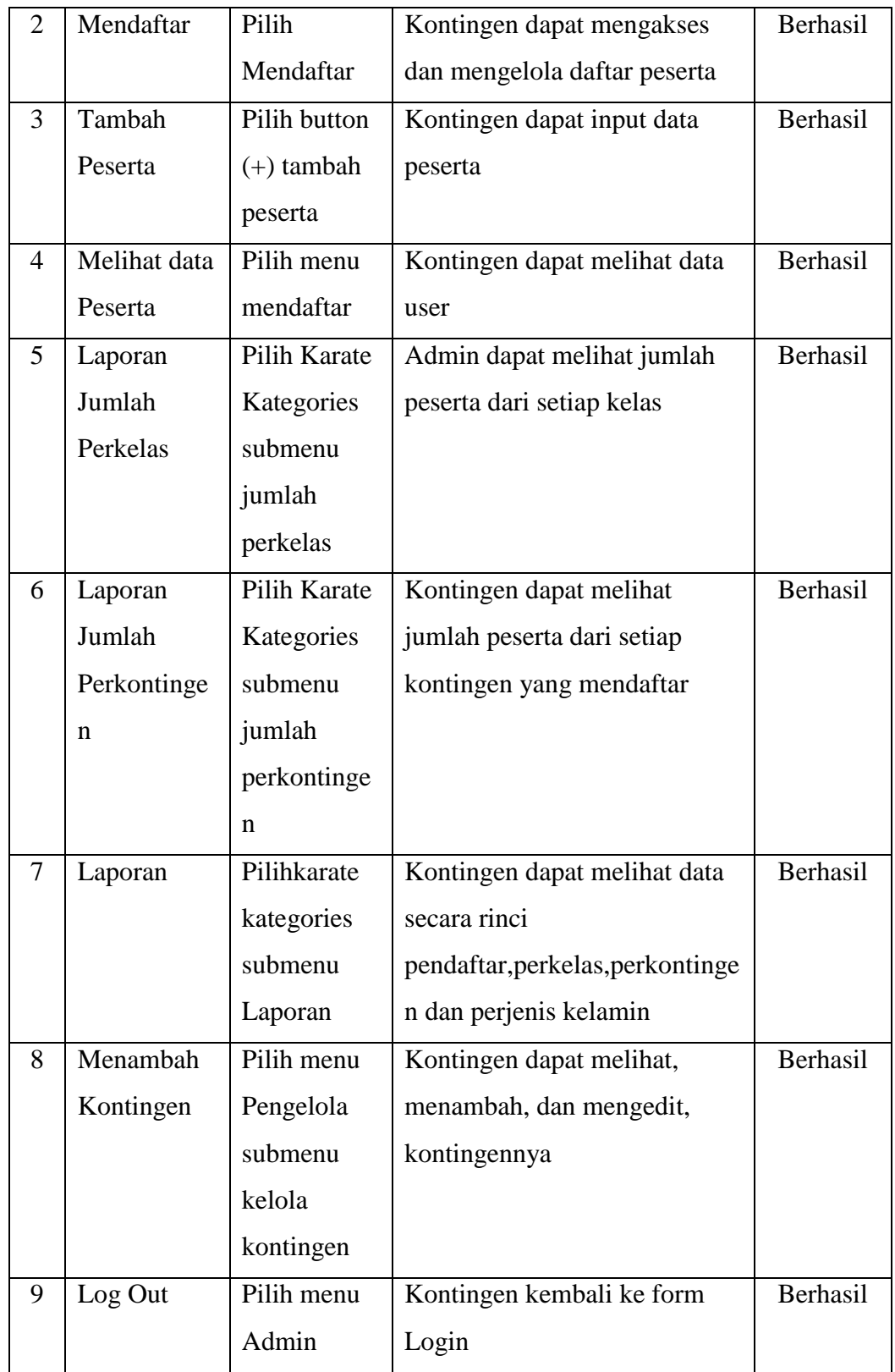

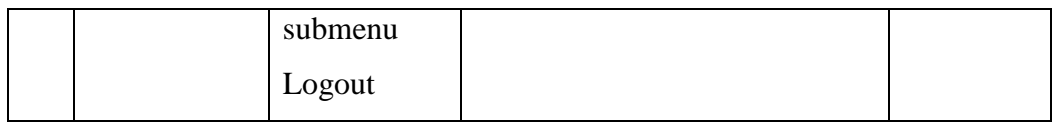

# **4.2.2 Pengujian Pengguna**

Pengujian untuk mengetahui kinerja dari aplikasi dilakukan dengan melakukan pengujian kepada pengguna aplikasi yang dikembangkan. Dalam pengujian ini diambil 12 responden dari para Pelatih dan Pengurus Lembaga Karatedo Indonesia Provinsi Sumatera Selatan. Responden diberikan pertanyaan berupa kuesioner dan hasil kuesioner dapat dilihat pada tabel 4.4 berikut ini. **Tabel 4.4** Tabel Hasil Kuesioner Pengguna Aplikasi

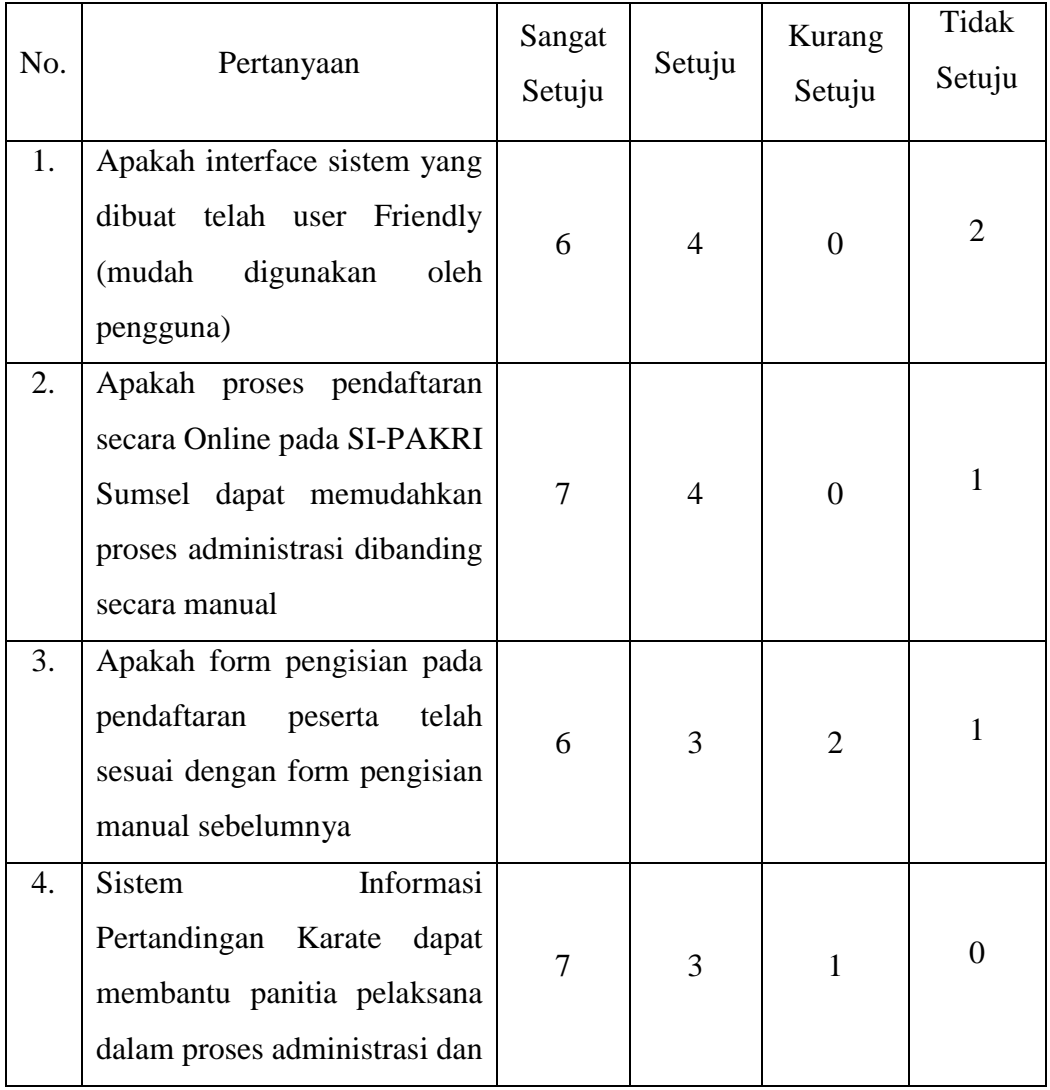

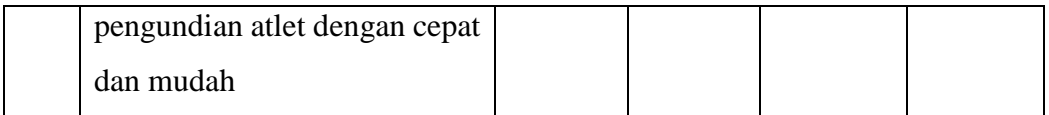

Berdasarkan hasil uji responden yang dilakukan, dapat disimpulkan bahwa :

- 1. Apakah interface sistem yang dibuat telah user Friendly (mudah digunakan oleh pengguna) : 6 jawaban sangat setuju, 4 jawaban setuju, 0 jawaban kurang setuju dan 2 jawaban tidak setuju.
- 2. Apakah proses pendaftaran secara Online pada SI-PAKRI Sumsel dapat memudahkan proses administrasi dibanding secara manual: 7 jawaban sangat setuju, 4 jawaban setuju, 0 jawaban kurang setuju dan 1 jawaban tidak setuju.
- 3. Apakah form pengisian pada pendaftaran peserta telah sesuai dengan form pengisian manual sebelumnya : 6 jawaban sangat setuju, 3 jawaban setuju, 2 jawaban kurang setuju dan 1 jawaban tidak setuju.
- 4. Sistem Informasi Pertandingan Karate dapat membantu panitia pelaksana dalam proses administrasi dan pengundian atlet dengan cepat dan mudah : 7 jawaban sangat setuju, 3 jawaban setuju, 1 jawaban kurang setuju dan 0 jawaban tidak setuju. Hasil pengujian terhadap pengguna dapat dilihat pada gambar.

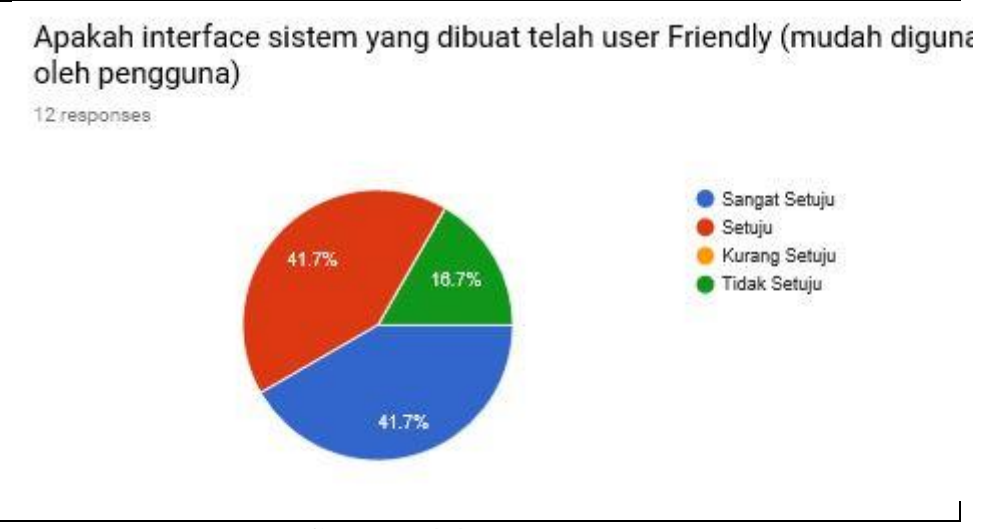

**Gambar 4.40** Pertanyaan 1

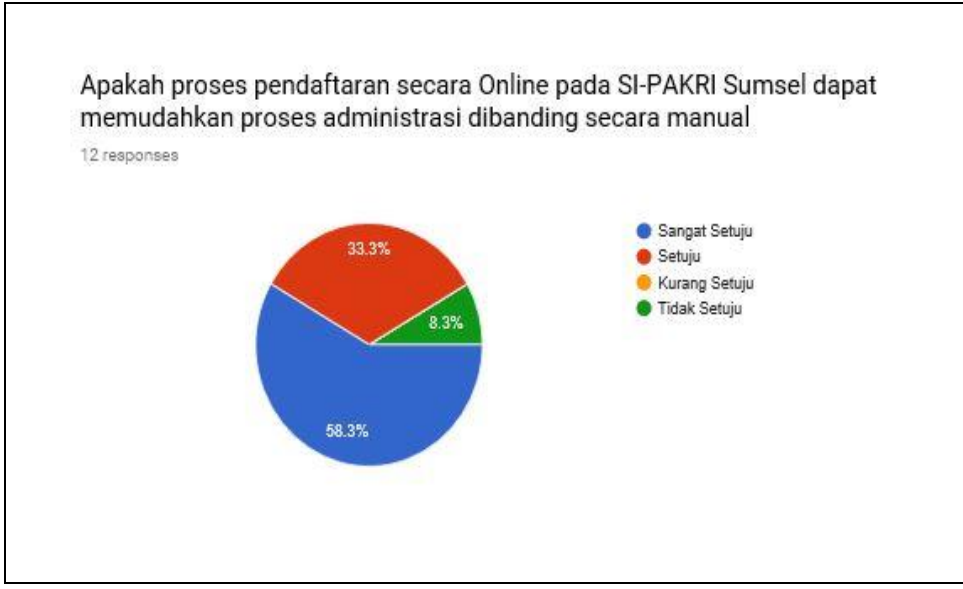

**Gambar 4.41** Pertanyaan 2

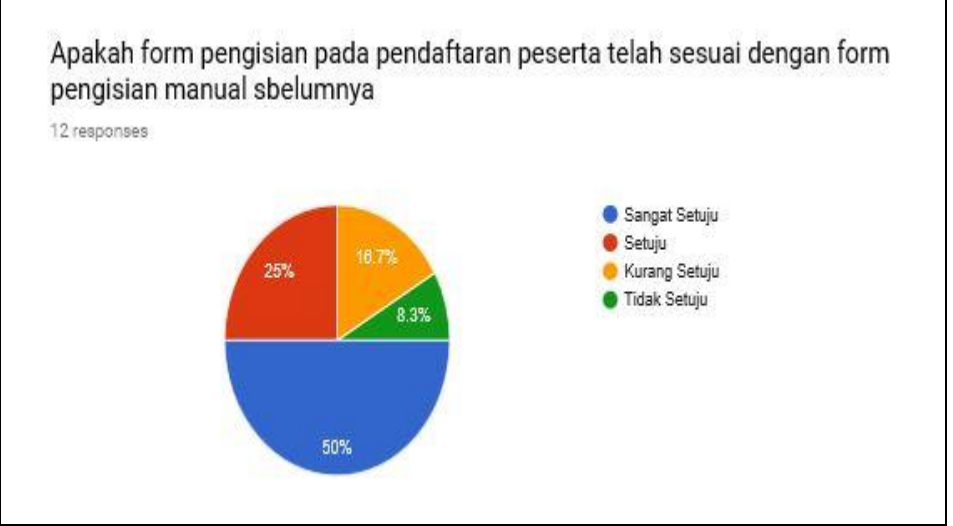

**Gambar 4.42** Pertanyaan 3

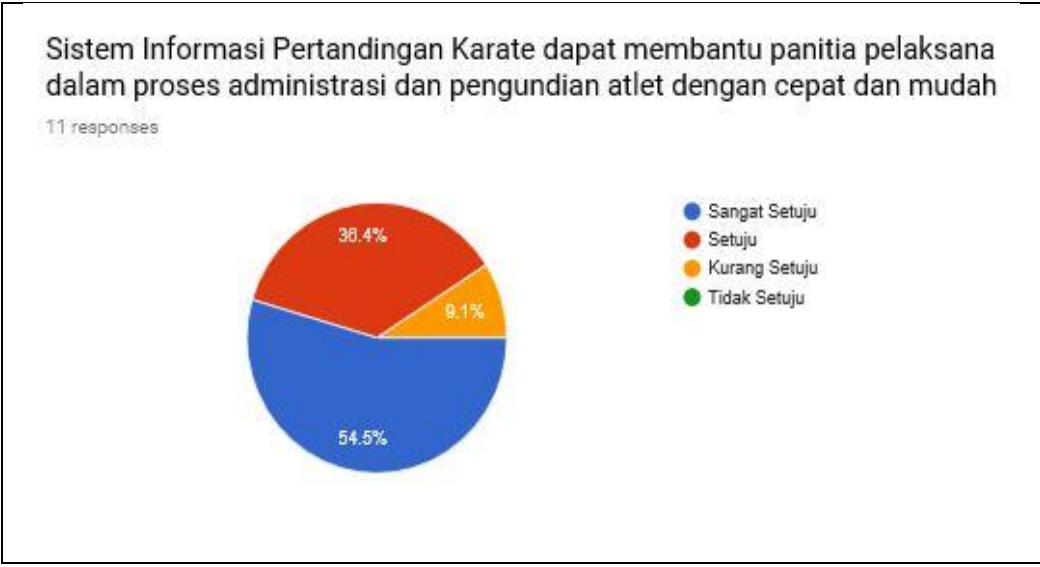

**Gambar 4.43** Pertanyaan 4

### **4.3 Penyerahan**

 Sistem Informasi Pertandingan Karate berbasis Web dan Mobile dengan menggunakan algoritma fisher yates pada pengundian atlet pada Lembaga Karatedo indonesia Sumatera Selatan yang dirancang telah diserahkan pada Lembaga Karatedo Indonesia Pengurus Cabang Palembang di terima oleh Kepada majelis sabuk hitam Lembaga Karatedo Indonesia Palembang yaitu Bapak Febrian Saputra, ST.

## **BAB V**

## **KESIMPULAN DAN SARAN**

#### **5.1 Simpulan**

 Berdasarkan hasil penelitian dan pengujian sistem informasi pertandingan karate yang telah dilakukan oleh penulis,maka dapat diambil beberapa kesimpulan yaitu :

- 1. Sistem Informasi Pertandingan Karate telah mempermudah official dan manajer dalam mendaftarkan data atlet yang akan bertanding secara online.
- 2. Sistem Informasi Pertandingan Karate Memberikan informasi yang cukup akurat seputar informasi pertandingan Karate yakni informasi kelas dan kontingen serta pengundian atlet.
- 3. Algoritma *Fisher yates* merupakan algoritma yang tepat dalam pemakaian perhitungan pada pengundian atlet.
- 4. Sistem informasi pertandingan karate yang dibangun menggunakan metode pengembangan sistem *Prototype*, PHP sebagai bahasa pemrograman, dan menggunakan perancangan sistem *Data Flow Diagram* (DFD) karena sistem yang dirancang berstruktur dan dapat memberikan akses secara *online* kepada pengguna dengan berbasis *web* dan tampilan *mobile*.

#### **5.2 Saran**

Saran dari penulis untuk tahap pengembangan selanjutnya yaitu :

- 1. Dapat dikelola dengan menambah fitur upload foto dan keterangan surat sehat.
- 2. Menghubungkan antara *web* yang ada pada Lembaga Karate-do Indonesia di Jakarta yakni K-Champ.com dengan Sipakri Sumsel.
- 3. Untuk menjaga keamanan Sistem Informasi Pertandingan Karate dengan menerapkan penggunaan framework.
- 4. Bisa f*ast responding* pada *load data.*

# **DAFTAR PUSTAKA**

- Kusmiardi Herlinda. 2014. Web Informasi Pertandingan Olahraga Taekwondo Koni Kabupaten Banyuasin Jurnal Palcomtech Vol.4 No.3 ISBN : 978-979-22-4818-0.
- Susanto Ermawan. 2011. Pengembangan sistem informasi profil atlet renang berbasis Web. Jurnal Iptek dan Olahraga .Jakarta: Vol 13 No.2 ISSN 1411- 0016
- Nugraha Ryan. 2014 . Penerapan Algoritma Fisher Yates pada Aplikasi Lost Insect dalam Pengenalan Jenis serangga berbasis Unity 3D
- Dewi Gustri Perwirawati, Siska. 2010. Sistem Informasi Pengolahan Data Kejuaraan pada KONI Jawa Barat . Bandung: Skripsi Unikom .
- Santoso Sugeng. 2013. Aplikasi Penerimaan siswa Baru berbasis Mobile Web Study Kasus :SMA Citra Islami
- Aisyah Nur. 2016. Implementasi Metode Fiher Yates Shufle untuk Pengacakan Pertanyaan pada Game Ali and The Labirin. Malang : Skripsi Universitas Islam Negeri Maulana Malik Ibrahim Malang.
- Subhansyah Nendy. 2011. Perancangan Sistem Akademik Sekolah berbasis Teknologi Mobile Web. Jakarta : Skripsi Universitas Islam negeri Syarif Hidayatullah Jakarta.
- Saputro Dwi Nurcahyo. 2015. Perangkat Lunak Try Out Ujian Semester Berbasis Web menggunakan Algoritma Fisher Yates Shuffle
- Fadholi Muhammad Aprilian. 2014. Tes Ujian Masuk peserta didik baru menggunakan Shufling Algoritm di MAN 1 Boyolali. Yogyakarta : Skripsi Universitas Islam Negeri Sunan Kalijaga Yogyakarta
- Nikma Hamidatun. 2014. Sistem Informasi Rekam Medis Berbasis Web Mobile.

Yogyakarta: Skripsi Univesitas Islam Negeri Sunan Kalijaga Yogyakarta.

Winarto Edy dan Zaki Ali., *"24 Jam Belajar PHP".,*Jakarta: Penerbit Tekno, hal.1- 2,2014.

Indrajani. *"Database System".,*Jakarta : Penerbit Tekno, hal.21-23,2014.

Kodir Abdul, *"Algoritma & Pemrograman".,*Yogjakarta: Penerbit ANDI, hal.,10- 15,2012.

Rossa, *"Rekayasa Perangkat Lunak"*.,Jakarta: Penerbit Informatika, hal.50,2006.

Pressman, Roger., "*Rekayasa Perangkat Lunak – Pendekatan Praktisi Edisi 7 (Buku 1)*"., Yogyakarta : Penerbit Andi., hal. 50, 2012.

Jogiyanto. 2005. Analisis & Desain.Yogyakarta:Andi.

Nugroho Bunafit. 2008.Latihan Membuat Aplikasi Web PHP dan MySQL dengan Dreamweaver MX (6,7,2004) dan 8. Yogyakarta: Gava Media. Bandung. Informatika. ISBN:978-979-1078-31-3.